# 

# CvTracker C++ library v8.0.0

programmer's manual

cvGrocker

www.constantrobotics.com

# **CONTENTS**

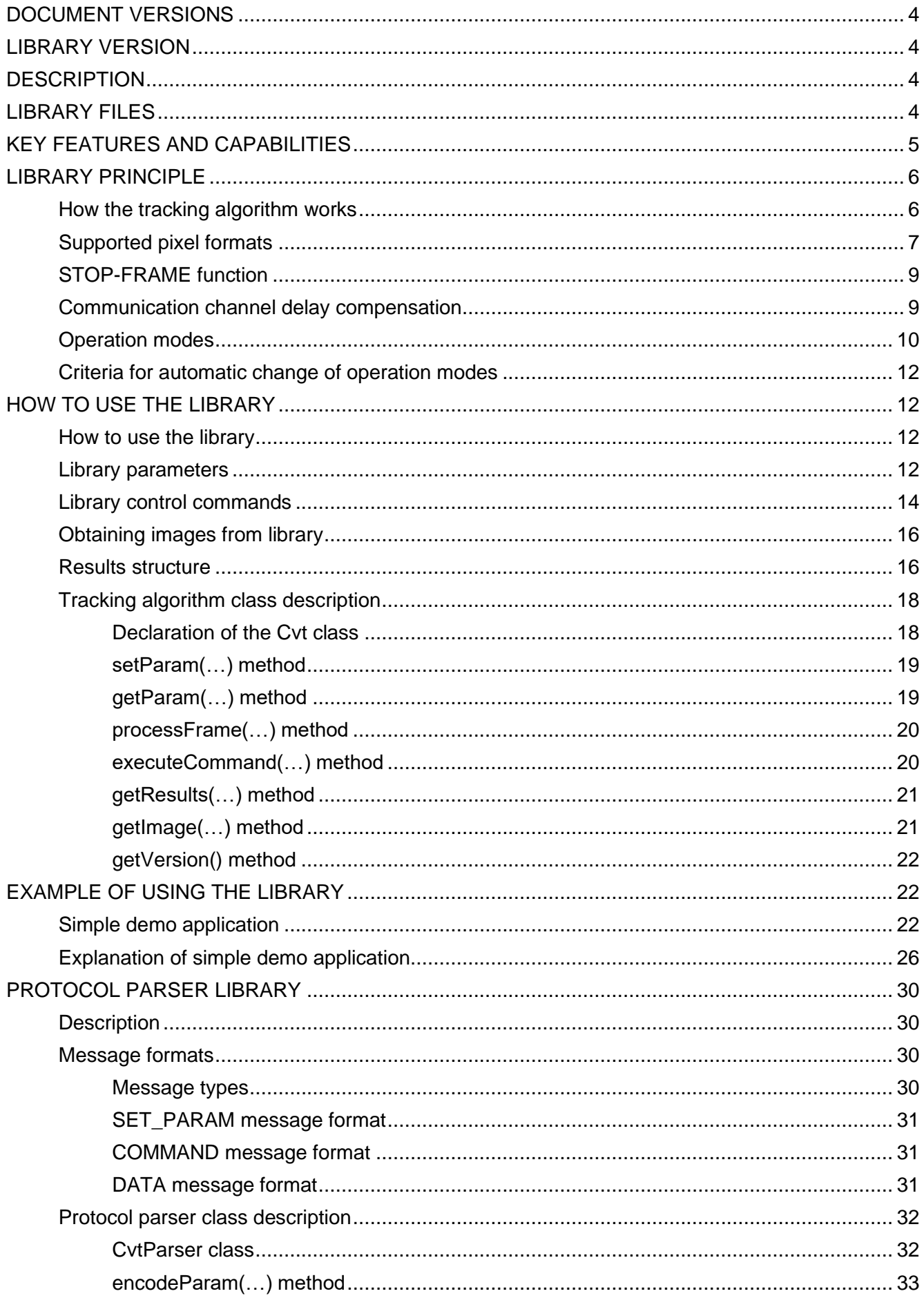

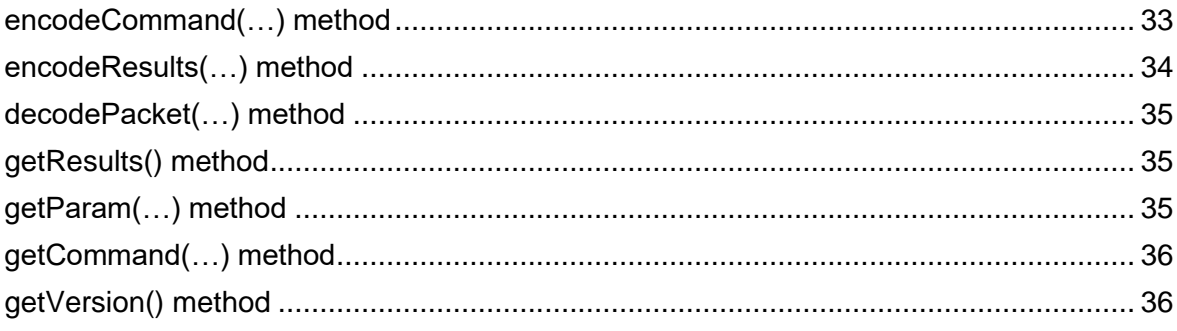

# <span id="page-3-0"></span>**DOCUMENT VERSIONS**

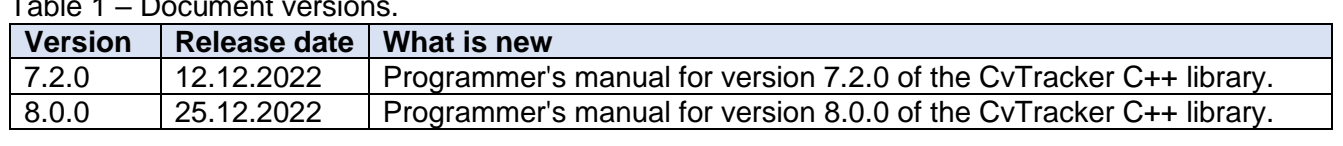

# $Table 1$  Document v

# <span id="page-3-1"></span>**LIBRARY VERSION**

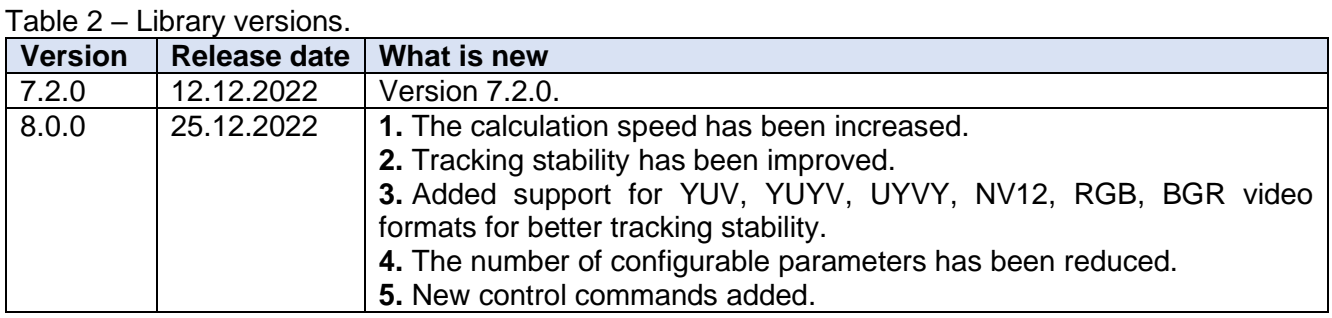

# <span id="page-3-2"></span>**DESCRIPTION**

C++ library **CvTracker** version **8.0.0** is intended for automatic object video tracking. The library is written in C++ (C++17 standard) and uses OpenCV (version 4.5.0 and higher) library to perform forward and backward Fourier transform. The library is compatible **with any processors and operating systems** supporting C++ compiler (C++17 standard) and OpenCV library (version 4.5.0 and higher). The library provides fast calculation, compatibility with low-power processors, high accuracy and contains a lot of additional functions and modes, which allow using it in camera systems of any configuration. The library contains an advanced tracking algorithm **CSRM** developed by ConstantRobotics Ltd. The library provides tracking of low-contrast and small-sized objects against a complex background. The library contains a description of the C++ class **Cvt**. A single instance of the class provides tracking of a single object on video. To track several objects simultaneously, several instances of the **Cvt** class must be created.

# <span id="page-3-3"></span>**LIBRARY FILES**

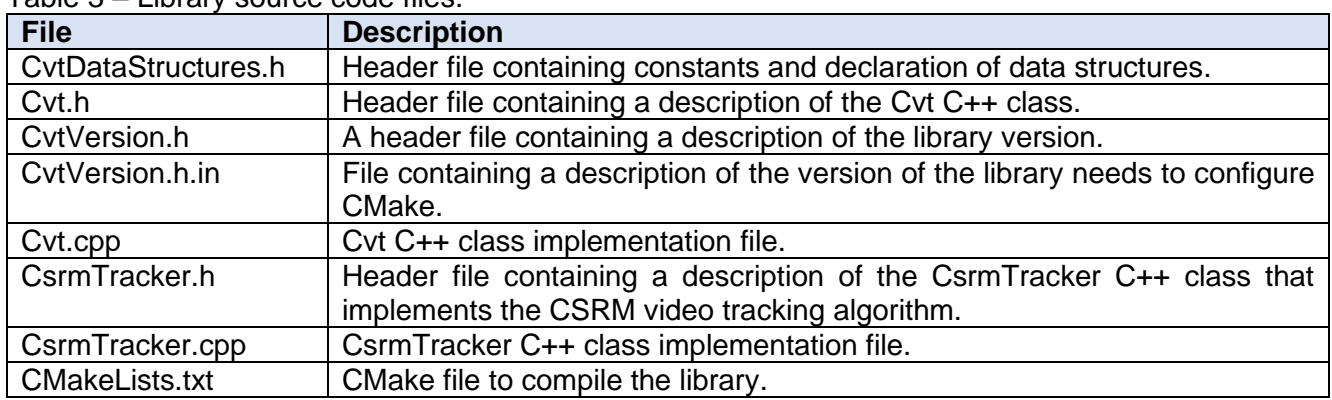

Table 3 – Library source code files.

Table 4 – Library files in case delivery in compiled form without source code.

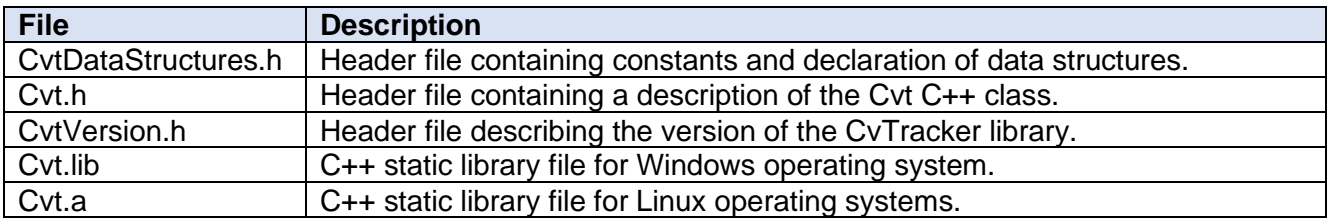

# <span id="page-4-0"></span>**KEY FEATURES AND CAPABILITIES**

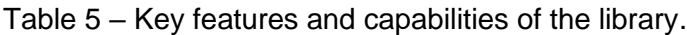

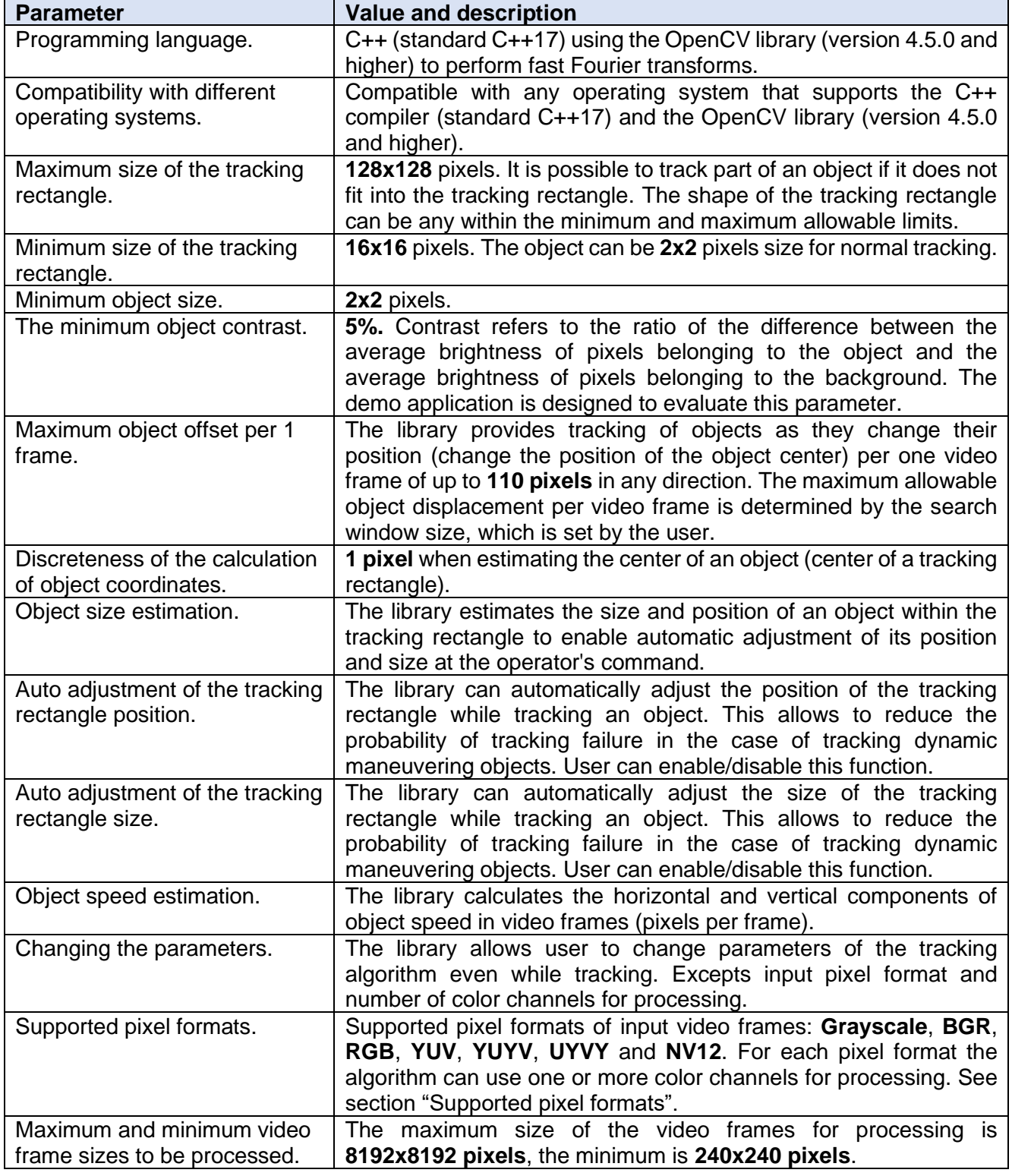

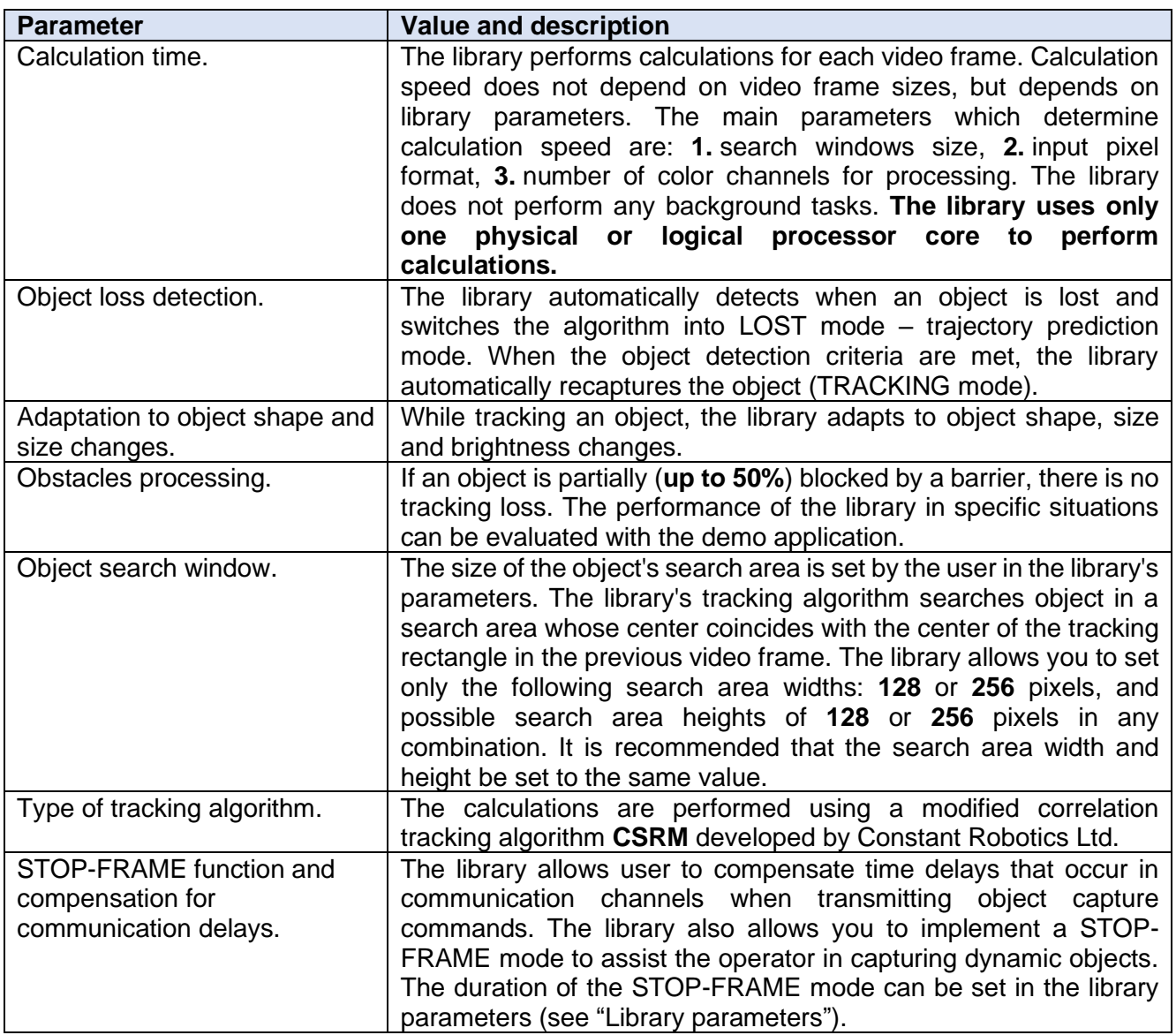

**Note:** The values in the table are applied to the concept of video frame(s) and the concept of pixel.

# <span id="page-5-0"></span>**LIBRARY PRINCIPLE**

### <span id="page-5-1"></span>**HOW THE TRACKING ALGORITHM WORKS**

The principle of operation, implemented in the library algorithms **CSRM** based on correlation search. Correlation search in this case means direct "pixel to pixel" comparison of rectangular parts of processed frame with pattern of tracking object by calculating some measure of comparison (correlation function) with subsequent selection of that part of processed video frame which has the greatest similarity with pattern (has the highest value of correlation function). At the moment of object capturing, the rectangular area of the video frame (capture rectangle) specified in the capture parameters (position and size) is taken as the object reference image, on the basis of which the pattern is formed. The algorithm then searches an object in each frame of the video in particular search window. Search window is area bounded by the algorithm's parameters with the center coinciding with the calculated center of the tracking rectangle on the previous video frame (or the center of the capture rectangle if the first frame after capture is being processed). The calculated most probable position of the tracking object (with highest value of correlation function) in the current video frame (calculated center of the tracking rectangle) is taken as the coordinates of the object. The tracking algorithm considers the

probability of object presence (based on the motion parameters of the object) at a particular frame position. Figure 1 shows object search principle.

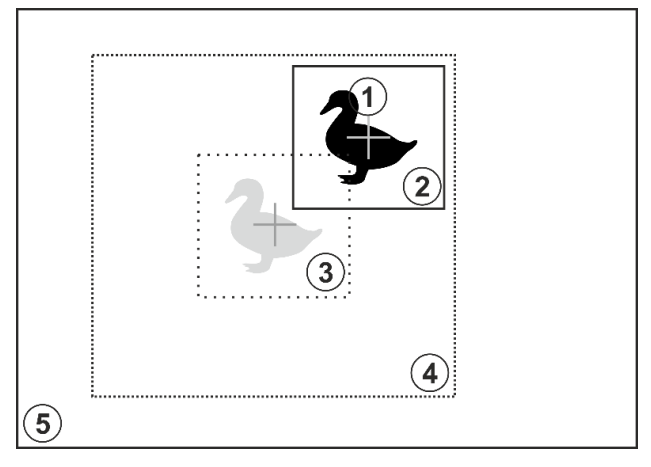

**Figure 1** – Object search principle in a video frame.

(1 – object image on the current frame, 2 – tracking rectangle calculated after processing of the current frame, 3 – position of the tracking rectangle on the previous frame, 4 – object search window on the current frame relative to the position of the tracking rectangle on the previous frame,  $5$ current video frame)

Figure 1 shows a schematic representation of a video frame (**5**) that contains an image of a object (**1**). Assume that on the previous video frame the object was in the area corresponding to area (**3**), which is the area of the tracking rectangle (the most probable position of the object) in the previous video frame. The library performs object search in the area (**4**) whose center coincides with the position of the center of the tracking rectangle (**3**) in the previous video frame.

The tracking algorithm does not distinguish between pixels belonging to an object or background within the tracking rectangle immediately after capturing an object. Over time (as several frames are processed), the algorithm estimates whether a pixel within the tracking rectangle belongs to an object or to the background. Based on this information, the algorithm improves the quality of further tracking and estimates the size and position of the object (object image) within the tracking rectangle to enable subsequent automatic parameter adjustments at the operator's command or fully automatic.

Calculation of object movement (horizontal and vertical velocity components) is performed for each processed video. For each processed video frame, the algorithm calculates the position of the center of the tracking rectangle, the position and size of the object rectangle (the rectangle describes the size of the object image) in the tracking rectangle, and the speed components of the tracking object on the video frames (pixels per frame). The algorithm performs object search in search window (in all possible positions of object within search window). The algorithm generates a surface of the spatial distribution of the probability (correlation surface) of the object presence in the search window. Once the surface is formed, it is analyzed to determine the most probable position of the object on the processed video frame (position of maximum value of the correlation surface).

#### <span id="page-6-0"></span>**SUPPORTED PIXEL FORMATS**

The library supports the following pixel formats: **Grayscale** 8 bit, **RBG** 24 bits (8 bit for each color components), **BGR** 24 bits (8 bit for each color components), **YUV** 24 bits (8 bit for each color components), **YUYV** (**YUY2**, 8 bit for each color components), **UYVY** (8 bit for each color component) and **NV12** (8 bit for each color components). For each input pixel format the user can set number of color channels for processing. Number of channels determines calculation time. Table 6 shows color components layout for each supported pixel format. The library interprets input data according to input pixel format set by user in advance (before video frames processing). **Warning: the input pixel format and number of color channels for processing must be set in advance (before first video frame processing).**

Table 6 – Illustrations of 4x4 pixels image bytes order in various formats.

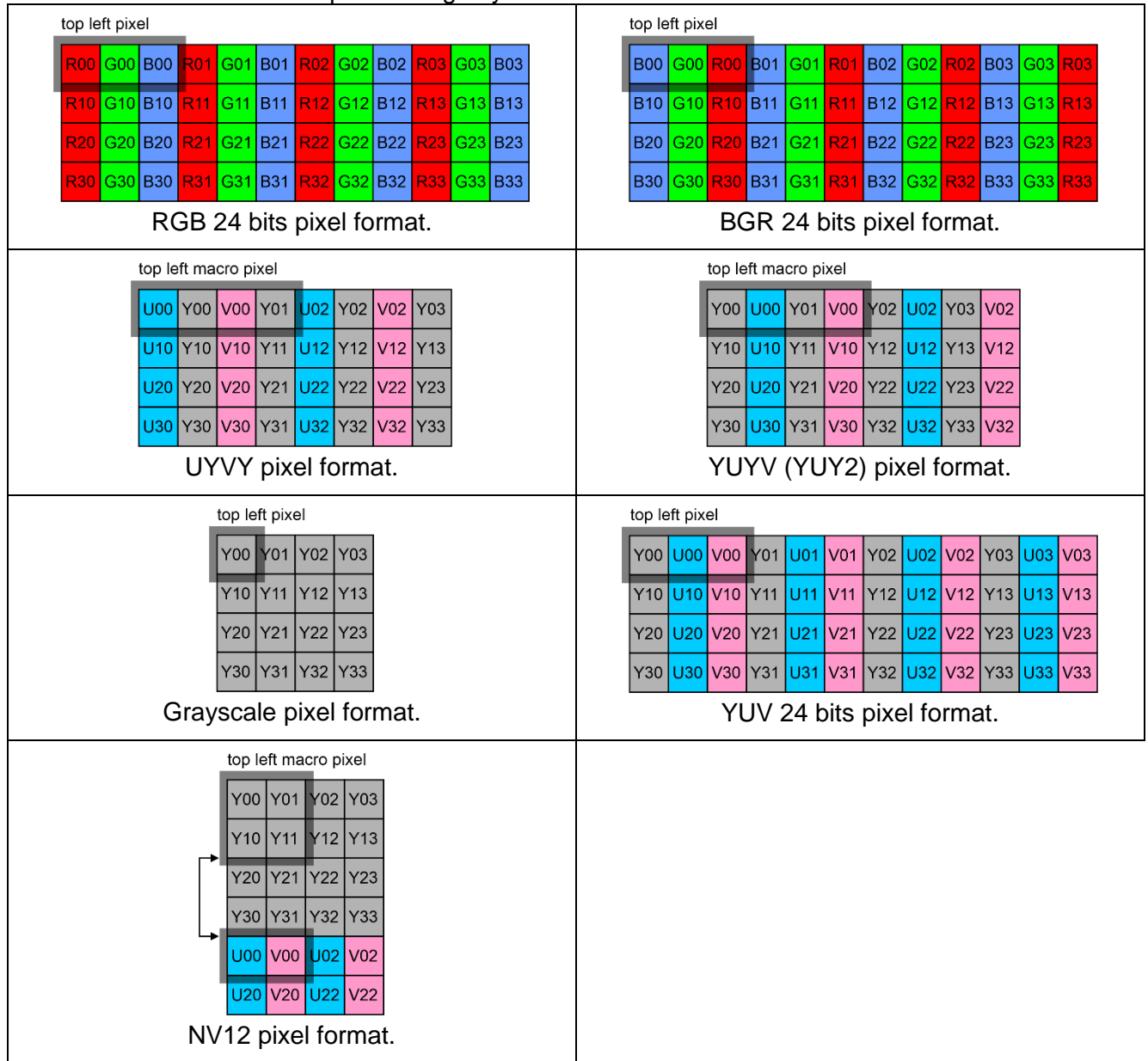

For each pixel format the user can set number of color channels. The number of color channels for processing must be set via **setParam(…)** method of **Cvt** C++ class. Table 7 shows possible combination of pixel format and number of channels.

Table 7 – Combinations of pixel format and number of color channels for processing.

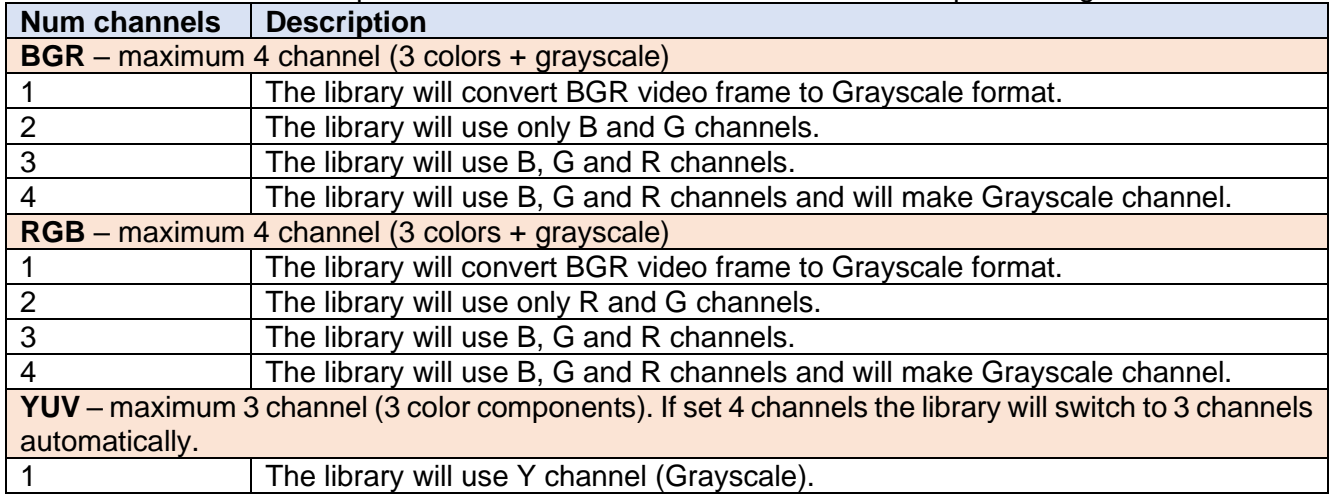

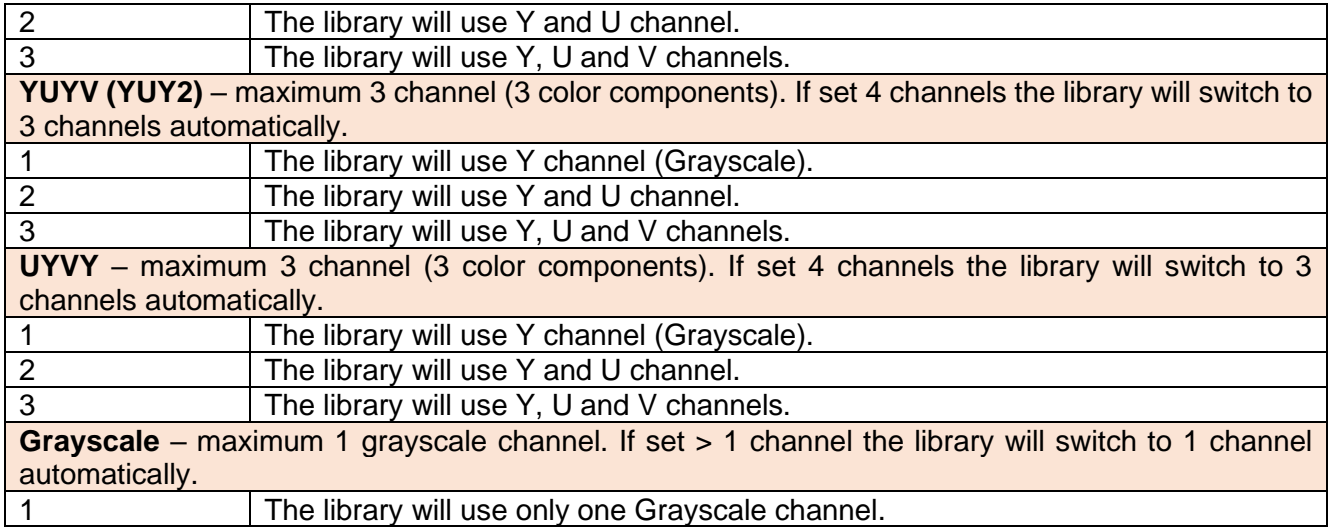

#### <span id="page-8-0"></span>**STOP-FRAME FUNCTION**

If a moving object needs to be captured, this can often be difficult for the user because they need to align the tracking rectangle with an object that keeps changing its position on the video frames. In addition, it is difficult to capture a stationary object in case of camera vibration. To help the user capture an object in challenging dynamic environments, the library has a STOP-FRAME function. This function allows the user to stop the video playback and accurately capture an object on a stopped video frame.

The function works as follows: video frames is put to the library for processing frame-by-frame. The library places frames in a ring buffer of the size specified by user in library parameters (see "Library parameters"). The tracking data contains an index corresponding to the position of the frame added to the ring buffer and is transmitted to the control system via communication channel. The user of the control system sees the video from the cameras on the monitor. Each video frame has its own identifier assigned by the tracking algorithm. The user can stop video playback, move the capture rectangle to an object on a stopped video frame and capture. When a capture command is formed, it includes a video frame identifier corresponding to the displayed video frame. When a capture command is received by the library, the object is captured on the frame in the frame buffer according to the identifier specified in the capture command. The video frame on which the object is captured will be some time behind the current video frame from the camera (the number of frames corresponding to the time the control system operator "stops" the video, with the addition of the delay time in the communication channels). After a capture, the algorithm switches to tracking mode. When processing subsequent frames, the library sequentially processes the frames in the frame buffer, starting with the frame where the object was captured. When a processing method of the library method is called, multiple frames are processed to "catch up" the current video frame. In this way the library "catches up" the current video frame from the camera in a short time and enters normal tracking mode. This function significantly reduces the skills requirements for users of tracking systems. **WARNING:** until the library has "caught up" the current video frame, it is not recommended to turn the pan-tilt systems. This may result in incorrect operation of the tracking systems.

#### <span id="page-8-1"></span>**СOMMUNICATION CHANNEL DELAY COMPENSATION**

When controlling the tracking system remotely (via communication channels), communication delays negatively affect the quality of the object being captured by the user. Video captured by the tracker device is compressed and transmitted to the control system with some delay. When the operator captures object the generated capture command also arrives at the tracker device with some delay. The capture command contains the coordinates of the capture rectangle center. When capturing a dynamic object, due to time delays in the communication channels, the captured area will not match the object. Figure 2 shows the displacement between capture rectangle and real object position.

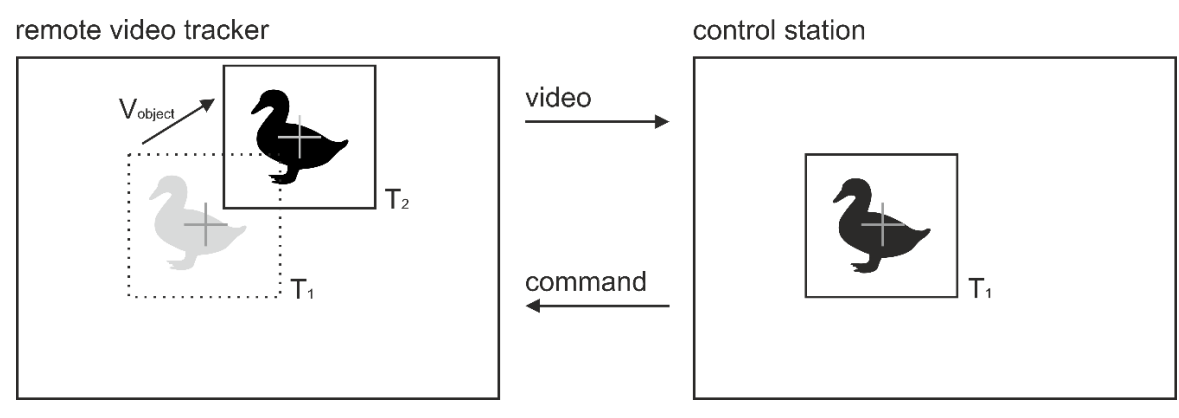

**Figure 2** – Position error of the capture rectangle.

Figure 2 shows a video frame coming into the tracker device from the camera (left) and a video frame displayed to a user of the control system (right) at the same point of time. Assume that the video frame captured from the camera is simultaneously put to the tracking algorithm and sent to the control system. At time **T1**, the object was at one frame position. This frame after some time (encoding time + video frame transmission time + decoding time + display time) is displayed to the operator (user), who performs object capture. For operator the object position is corresponding to the time **T1**. Once an object has been captured, the capture command is sent to the tracking algorithm with some delay (command generation time + command transmission time + command decoding time) (time moment **T2**). The algorithm captures an object in the current video frame. If the object is moving, the error (horizontally and vertically) in the position of the capture rectangle will be as follows:

$$
\Delta X = (T_2 - T_1) * V_x, \tag{2}
$$

$$
\Delta Y = (T_2 - T_1) * V_y,\tag{3}
$$

where:  $\Delta X$  – horizontal position error in pixels;  $\Delta Y$  – vertical position error in pixels;  $T_1$  – the point in time corresponding to the frame displayed to the user;  $T_2$  – the point in time corresponding to the current video frame;  $V_x$  – the horizontal component of the speed of an object in video frames (pixels per frame);  $V_v$  – the vertical component of the speed of the object in the video frames (pixels per frame).

To compensate for errors that occur, a video frame identifier must be included in the capture command. The principle for compensating of time delays in communication channels is identical to that of the STOP-FRAME function (see "STOP-FRAME function").

#### <span id="page-9-0"></span>**OPERATION MODES**

| <b>Mode</b>         | <b>Description</b>                                                            |
|---------------------|-------------------------------------------------------------------------------|
| $FREE - free mode.$ | In this mode, the library does not perform any calculations. The library only |
|                     | adds video frames to the frame buffer. Conditions for entering FREE mode:     |
|                     | 1. Once the Cvt C++ class has been initialized. This mode is the default      |
|                     | mode.                                                                         |
|                     | 2. Automatically when the automatic tracking reset criteria are met (see      |
|                     | "Criteria for automatic change of operation modes").                          |
|                     | 3. After command "RESET" (see "Library control commands").                    |
| TRACKING -          | In this mode the library calculates the automatic tracking and updates all    |
| tracking mode.      | calculated (estimated) object parameters. Criteria for entering TRACKING      |
|                     | mode:                                                                         |
|                     | After the "CAPTURE" command.                                                  |

Table 8 – Tracking algorithm operating modes.

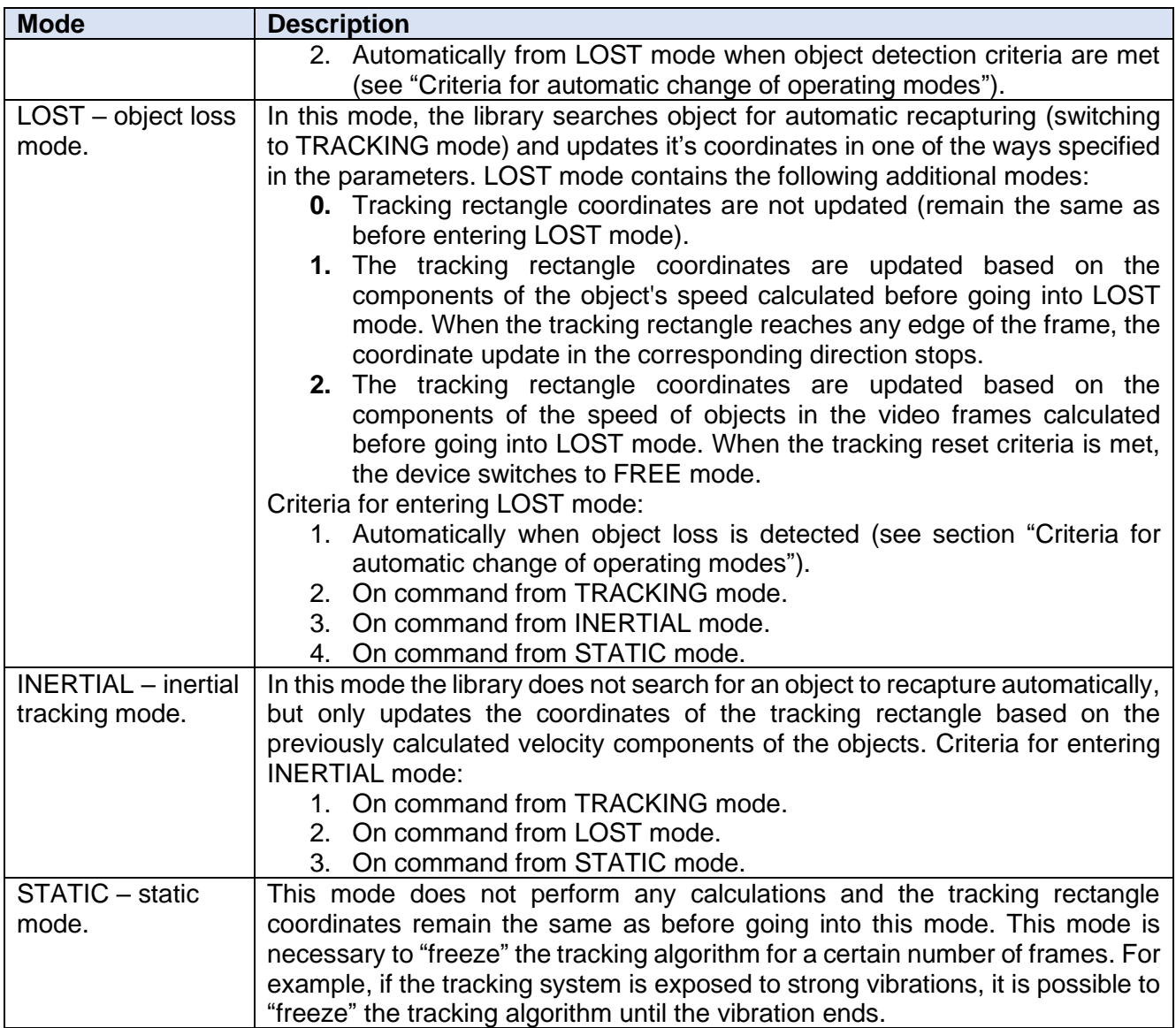

Figure 3 shows the operating mode graph and the possible transitions between them. Also shown in the graph are commands (according to the **CvtCommand** structure, see "Library control commands") designed to change the modes of operation. The words **auto** in figure 3 indicate the ability to change the mode automatically if the relevant criteria are met (see "Criteria for automatic change of operating modes ").

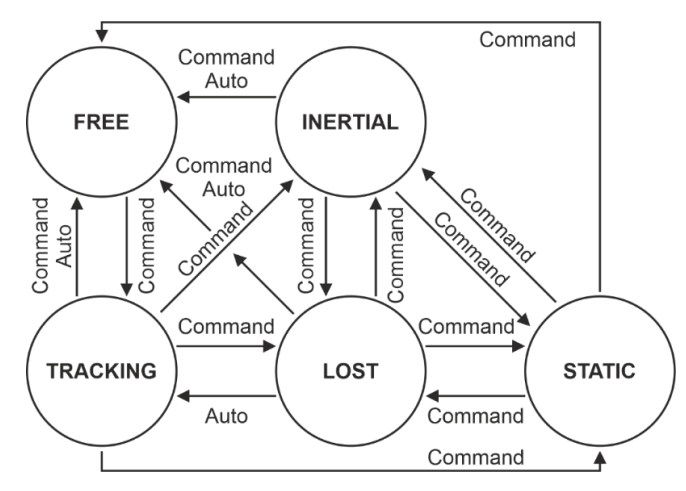

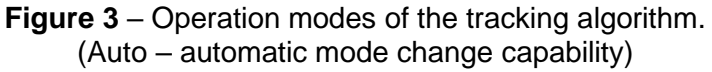

#### <span id="page-11-0"></span>**CRITERIA FOR AUTOMATIC CHANGE OF OPERATION MODES**

Figure 3 shows the graph of operation modes. There are the following conditions for automatic mode changes (word "AUTO" in figure 3):

- 1. Automatic switching from **TRACKING** to **FREE** mode is possible only if the tracking rectangle center has touched (coincided in coordinates) any of the video frame edges.
- 2. The automatic switching from **TRACKING** to **LOST** mode is possible when an object loss is detected – when the calculated object detection probability falls below the threshold.
- 3. Automatic switching from **LOST** to **TRACKING** mode is possible when an object is detected again after a loss – when the calculated object detection probability exceeds the threshold.
- 4. Automatic reset of tracking in the **LOST** mode (switch to **FREE** mode) is possible when the center of the tracking rectangle touches the edge of the video frame (if the LOST mode option set to 2), as well as when the number of frames specified in the parameters has expired, at which the algorithm is continuously in **LOST** mode.
- 5. Automatic reset of tracking in **INERTIAL** mode (switch to **FREE** mode) is possible when the center of the tracking rectangle reaches the edge of the frame.

# <span id="page-11-1"></span>**HOW TO USE THE LIBRARY**

#### <span id="page-11-2"></span>**HOW TO USE THE LIBRARY**

The library consists of a few source code files: **Cvt.h**, **Cvt.cpp**, **CsrmTracker.h**, **CsrmTracker.cpp**, **CvtDataStructures.h** and **CvtVersion.h**. When delivered compiled version, the library includes four files: **Cvt.h**, **Cvt.a** (for Linux) or **Cvt.lib** (for Windows), **CvtDataStructures.h** and **CvtVersion.h**. To use the library, the developer must include the listed files in C++ project. The **Cvt.h** file contains the declaration of the Cvt С++ class, which implements the tracking algorithm. The way of use of the library (source code of simple test application given in section "Simple demo application"):

- 1. Connect the tracking library files and OpenCV library to your project.
- 2. Create an instance of the **Cvt** C++ class.
- 3. Set parameters of the library through calling the **setParam(...)** method, if necessary.
- 4. Call the **processFrame(...)** method to process the next video frame.
- 5. To perform commands use **executeCommand(...)** method.
- 6. The **getResults(...)** method is used to get the tracking results.

#### <span id="page-11-3"></span>**LIBRARY PARAMETERS**

The library and tracking algorithm parameters are set by calling the setParam(...) method of the Cvt C++ class. The list of available parameters is contained in the CvtParam enum declared in the CvtDataStructures.h file. The declaration of CvtParam enum:

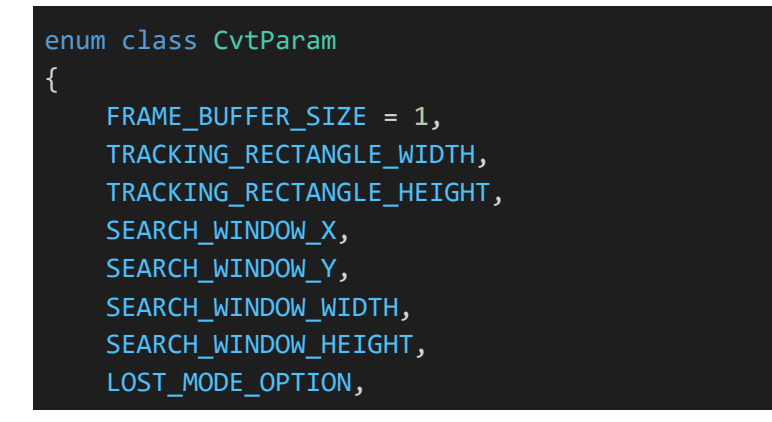

```
MAXIMUM_NUM_FRAMES_IN_LOST_MODE,
USE_TRACKING_RECTANGLE_AUTO_SIZE,
USE_TRACKING_RECTANGLE_AUTO_POSITION,
INPUT_FORMAT,
NUM_CHANNELS
```
};

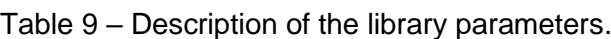

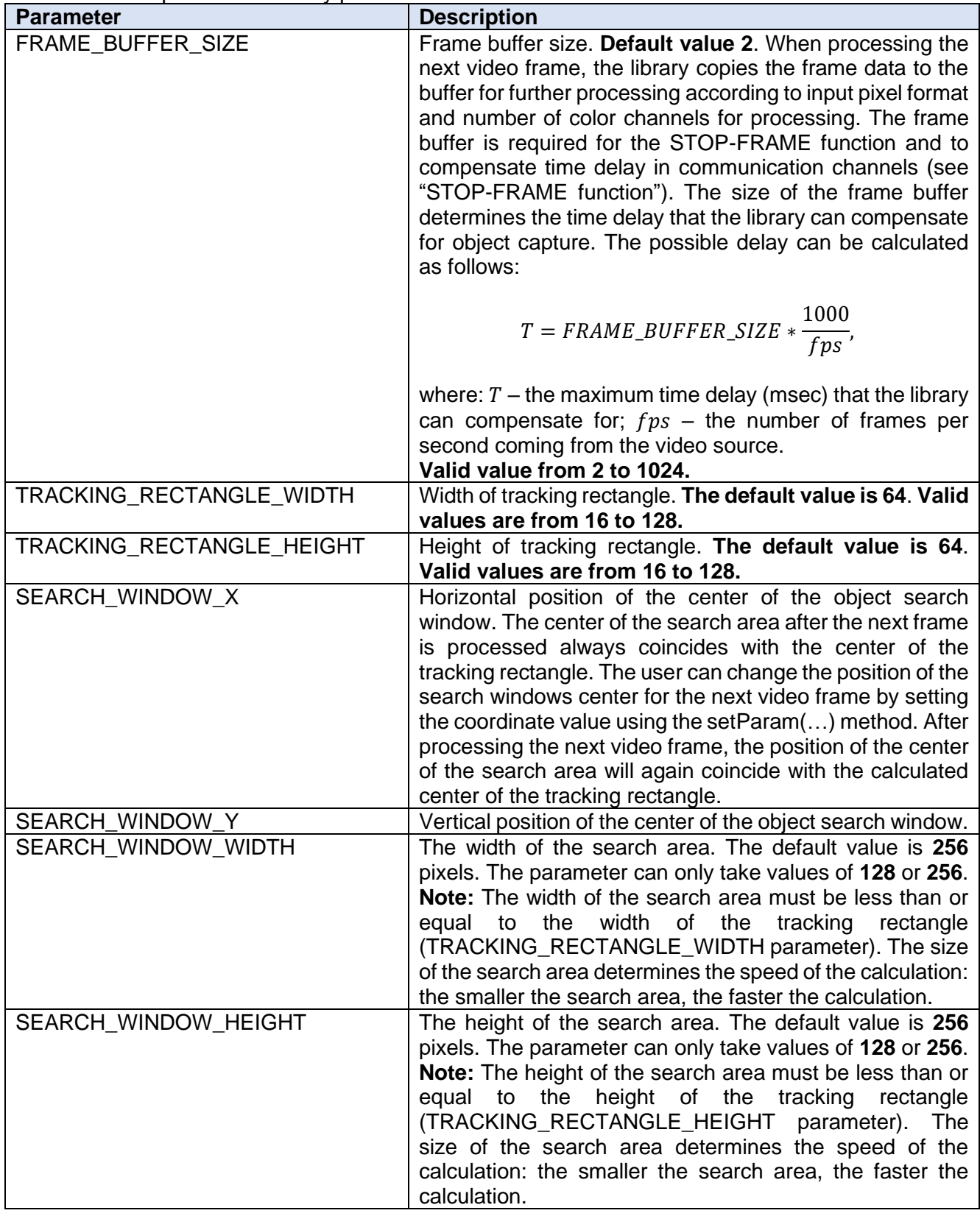

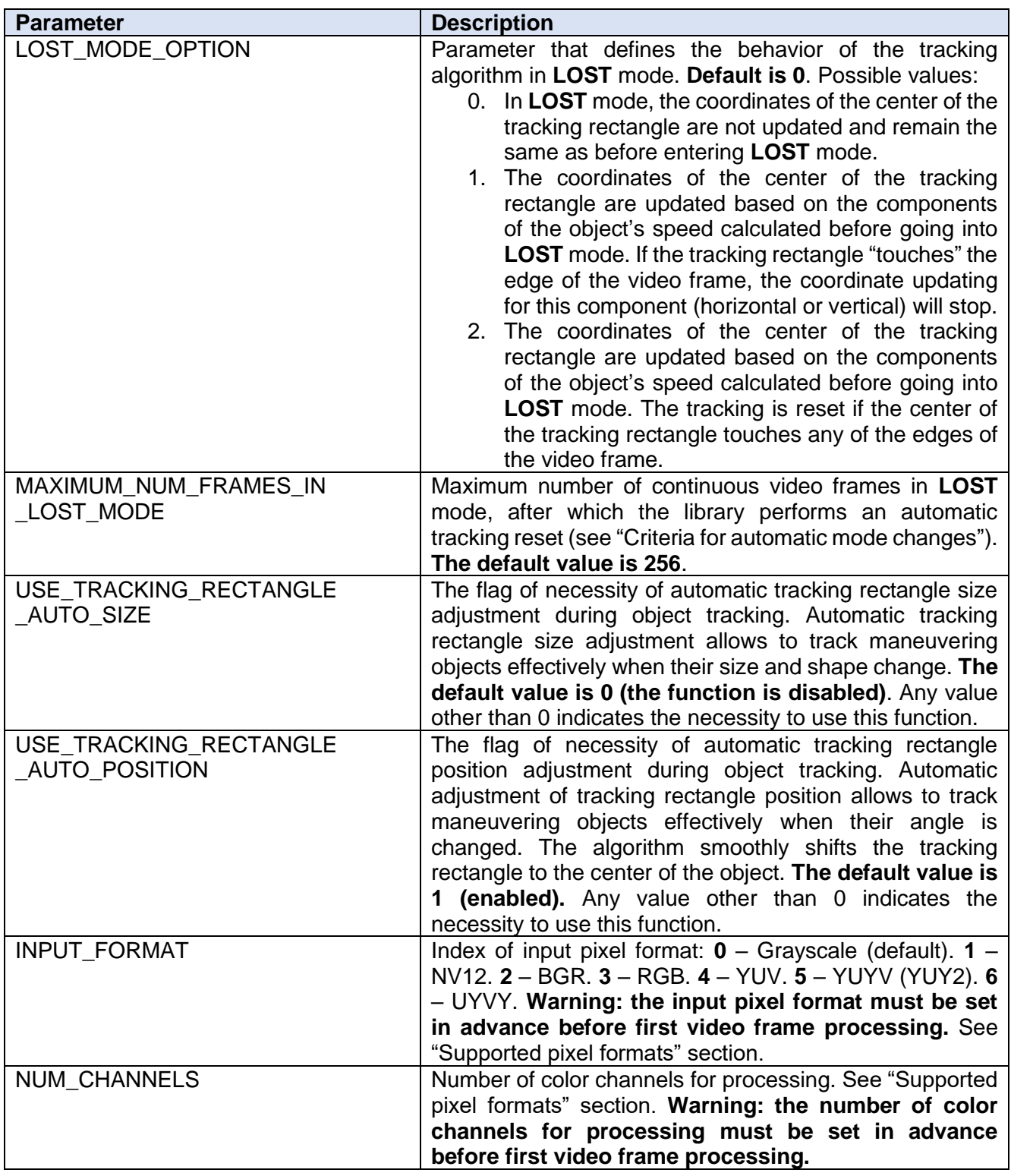

#### <span id="page-13-0"></span>**LIBRARY CONTROL COMMANDS**

The library and tracking algorithm are controlled using the executeCommand(...) method. The list of commands available listed in union CvtCommand declared in the file CvtDataStructure.h. The declaration of the CvtCommand enum:

enum class CvtCommand {

 $CAPTURE = 1,$ RESET, SET\_INERTIAL\_MODE, SET\_LOST\_MODE, SET\_STATIC\_MODE, SET\_TRACKING\_RECTANGLE\_AUTO\_SIZE, SET\_TRACKING\_RECTANGLE\_AUTO\_POSITION, MOVE\_TRACKING\_RECTANGLE, SET\_TRACKING\_RECTANGLE\_POSITION, SET\_TRACKING\_RECTANGLE\_POSITION\_PERCENTS, CHANGE\_TRACKING\_RECTANGLE\_SIZE, CAPTURE\_PERCENTS

```
Table 10 – Library control commands.
```
};

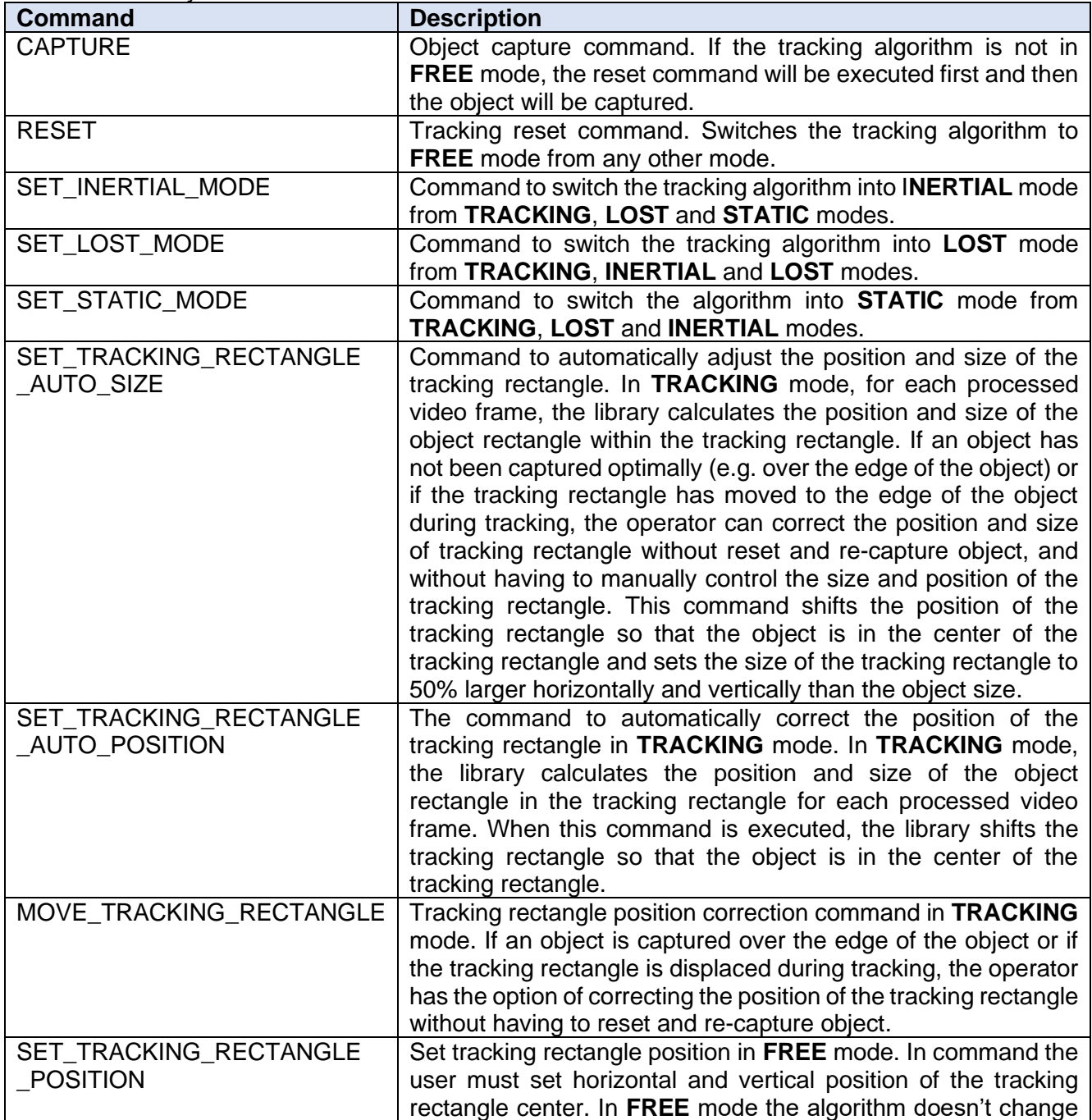

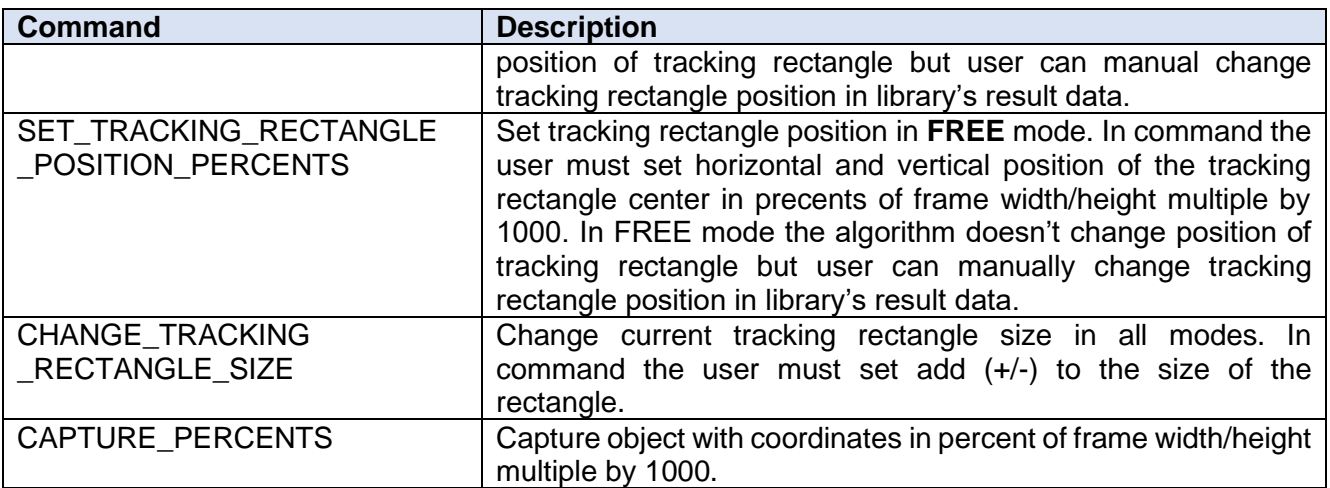

#### <span id="page-15-0"></span>**OBTAINING IMAGES FROM LIBRARY**

The library allows the user to obtain images of the internal matrices of the tracking algorithm. The available matrices are listed in the enum CvtImage, declared in the file CvtDataStructures.h. The declaration of the CvtImage enum:

```
enum class CvtImage
{
   PATTERN_IMAGE = 1,
   MASK_IMAGE,
    CORRELATION_SURFACE_IMAGE
};
```
Table 11 – Internal matrices of the tracking algorithm.

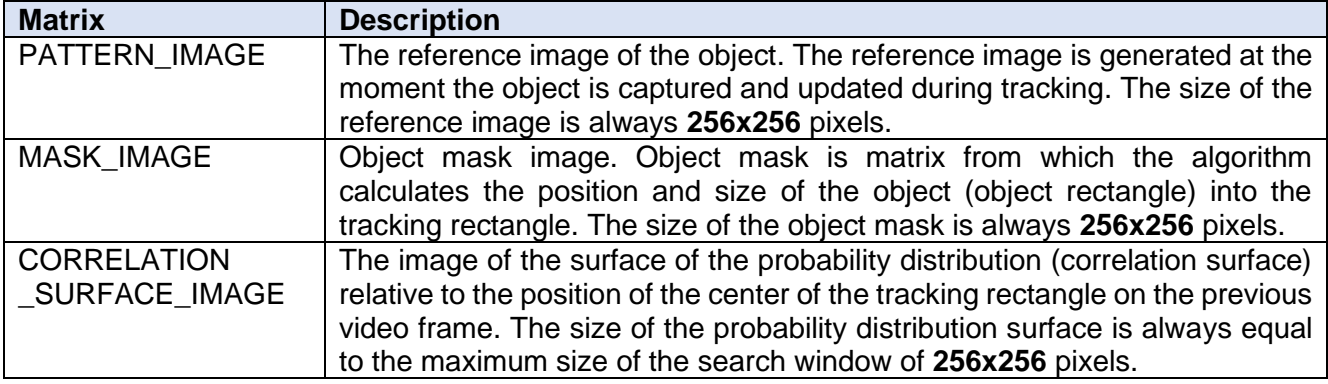

#### <span id="page-15-1"></span>**RESULTS STRUCTURE**

For each processed video frame, the library updates the CvtResults structure declared in the CvtDataStructures.h file. The CvtResults structure:

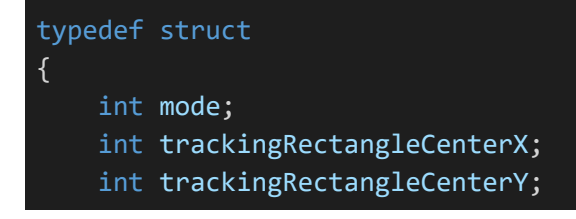

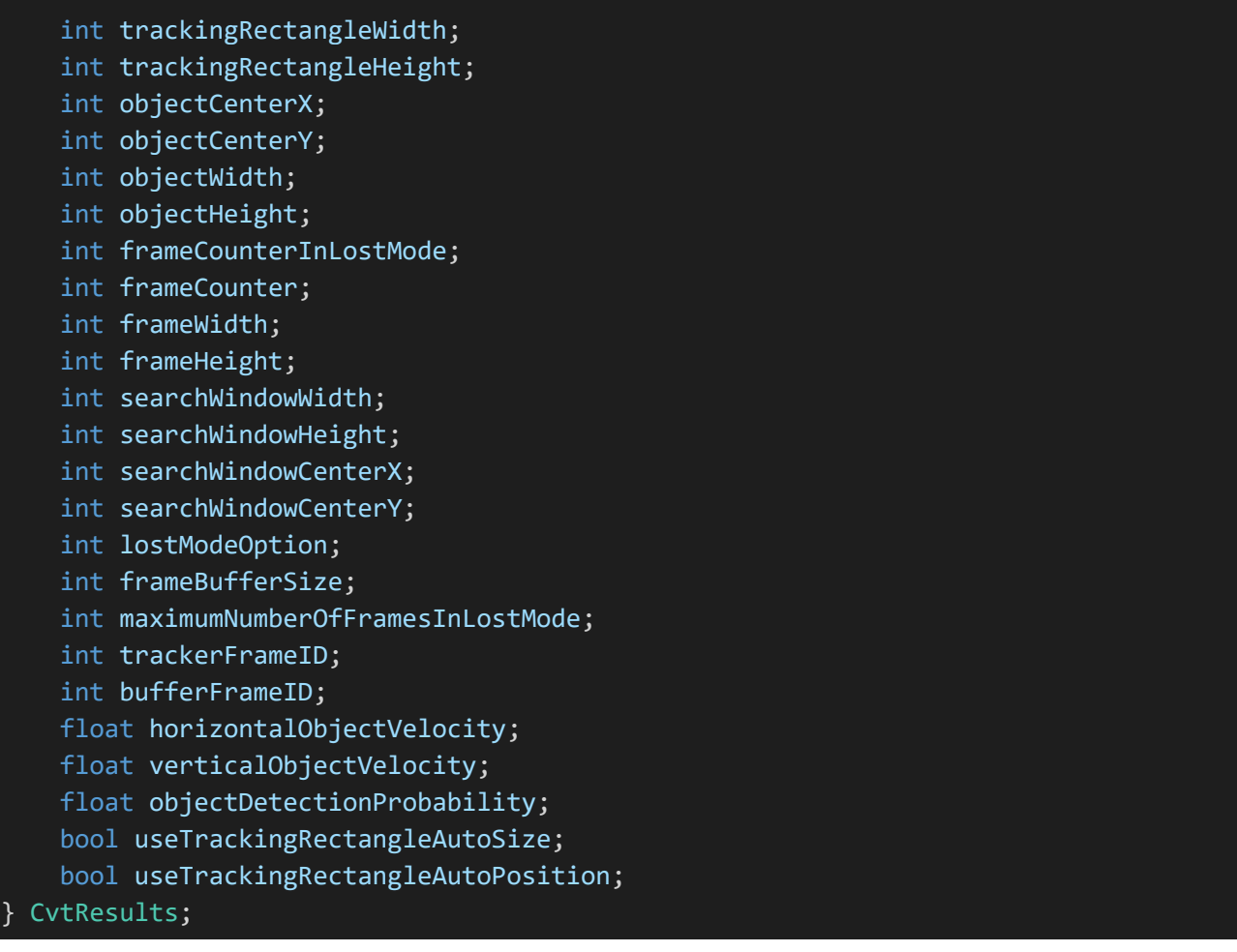

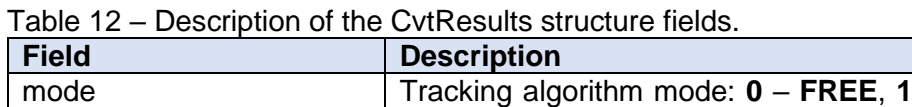

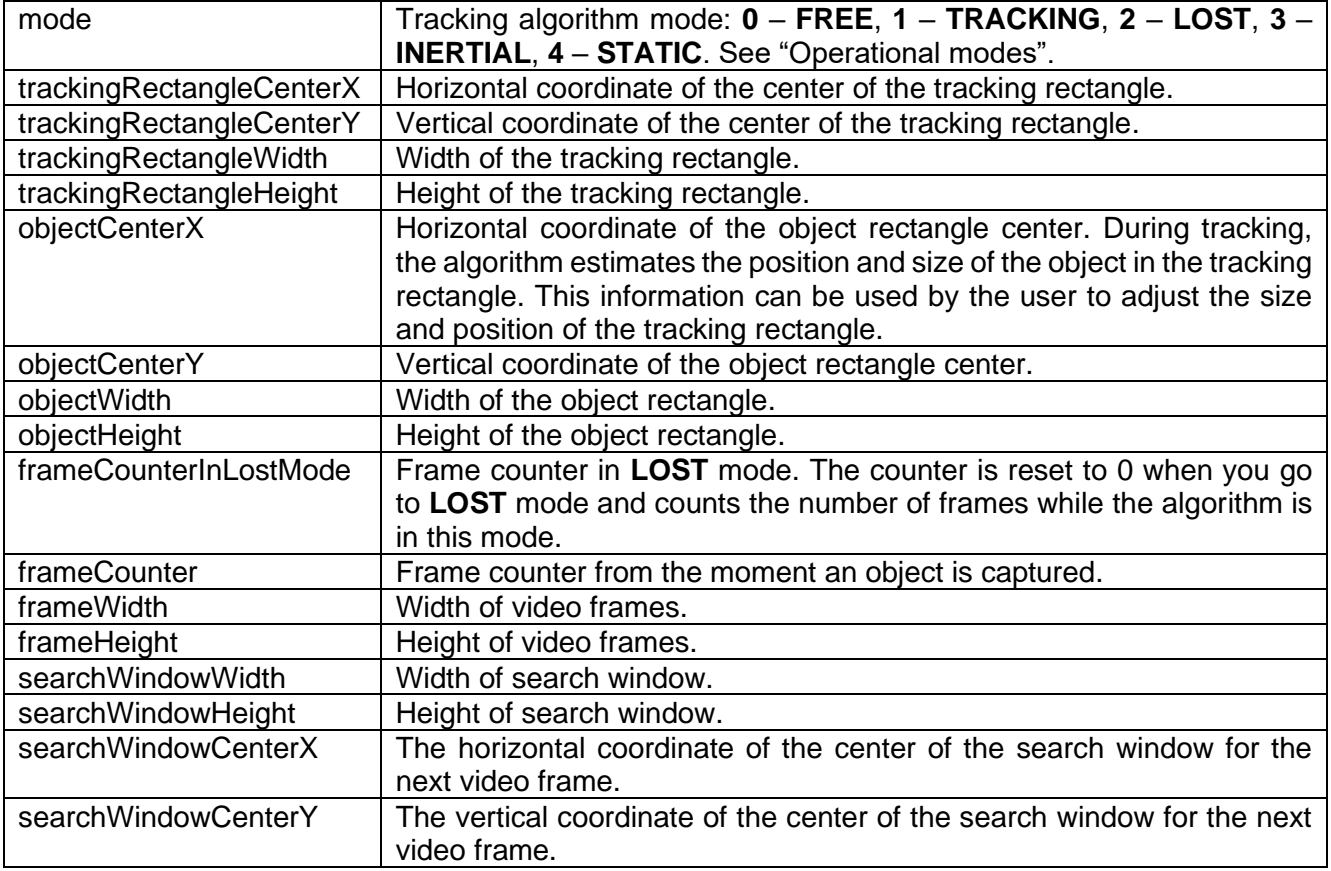

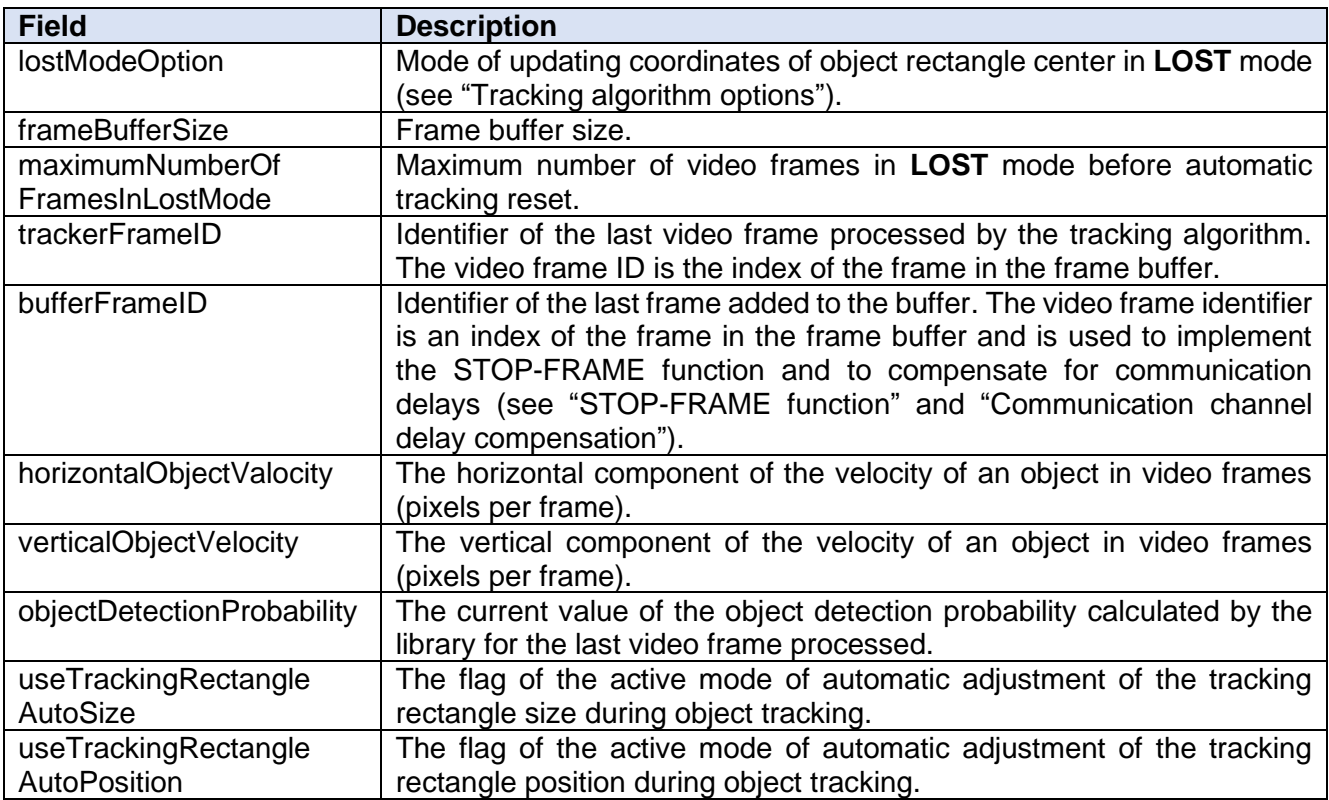

#### <span id="page-17-0"></span>**TRACKING ALGORITHM CLASS DESCRIPTION**

#### <span id="page-17-1"></span>**Declaration of the Cvt class**

The **Cvt** C++ class is declared in the Cvt.h file. The declaration of the Cvt C++ class:

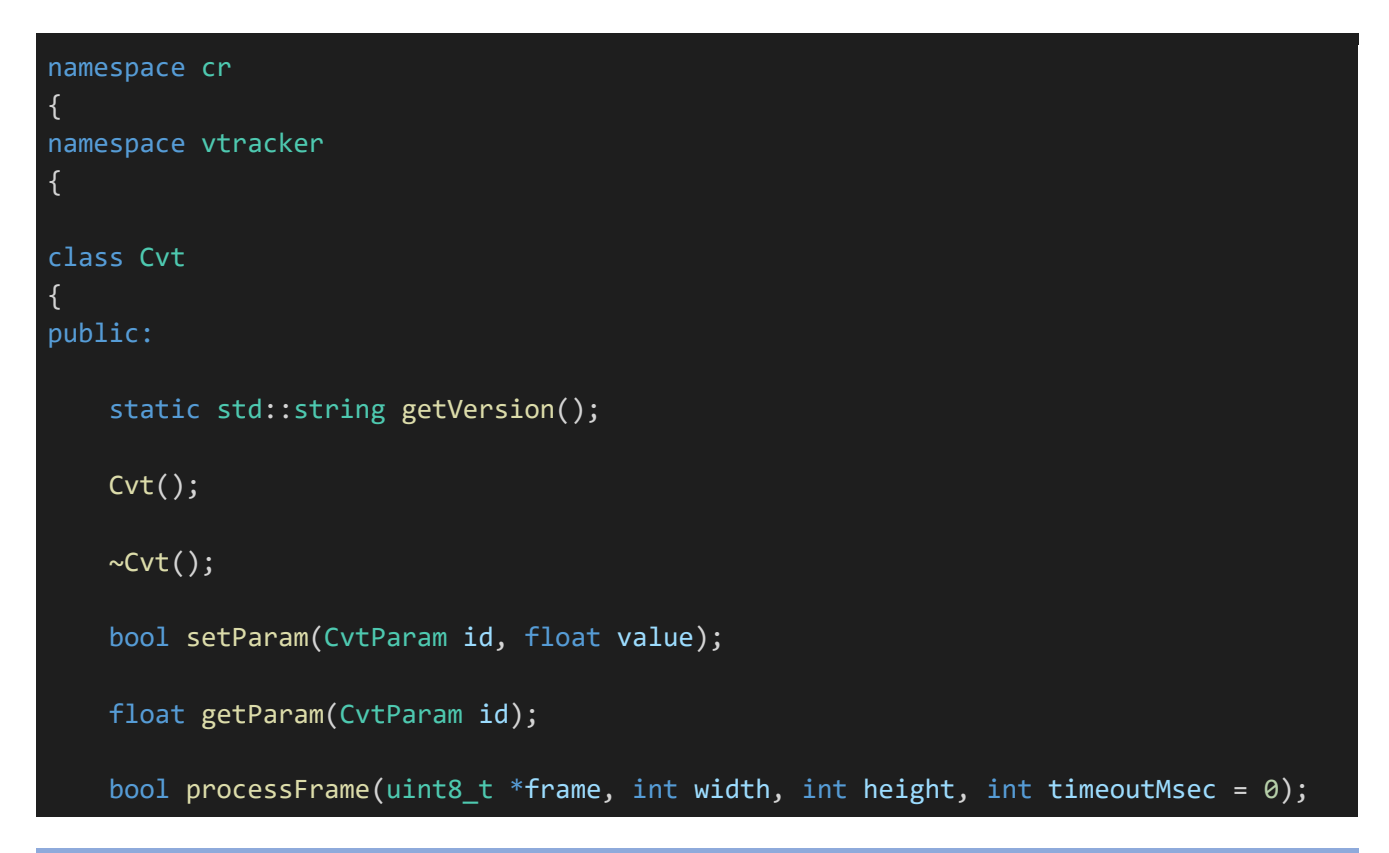

```
bool executeCommand(CvtCommand id, int arg1 = -1, int arg2 = -1,
                        int arg3 = -1, uint8_t * arg4 = nullptr);CvtResults getResults();
    bool getImage(CvtImage type, uint8_t* image);
};
}
}
```
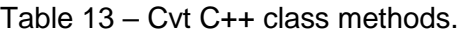

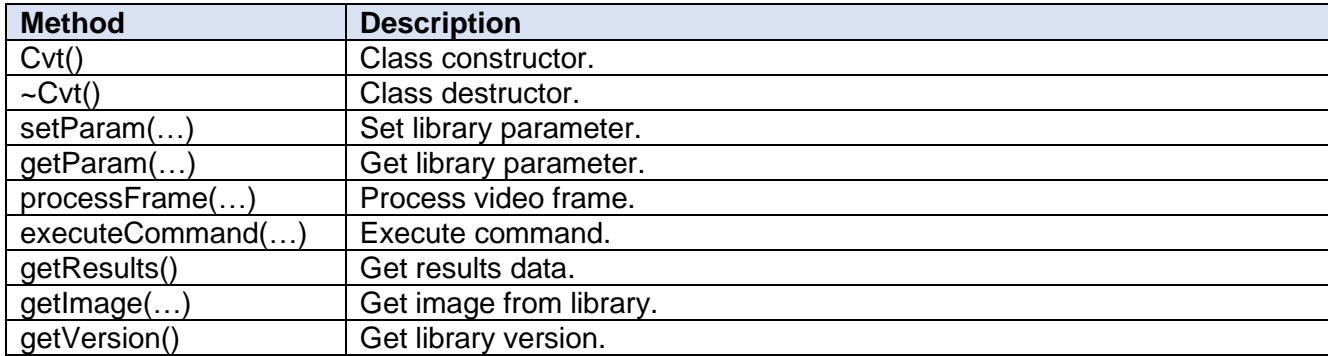

#### <span id="page-18-0"></span>**setParam(…) method**

The setParam(…) method is intended to modify library parameters. The declaration of the method:

#### bool setParam(CvtParam id, float value);

#### **Parameters:**

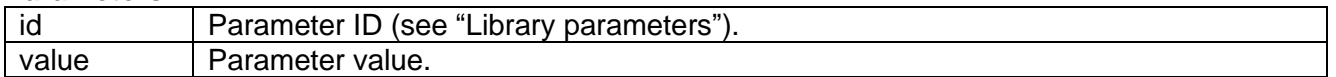

#### **Return value:**

The method returns **TRUE** if the parameter is set. Otherwise, the method returns **FALSE**.

#### <span id="page-18-1"></span>**getParam(…) method**

The getParam(...) method is intended to get the value of a library parameter. The declaration of the method:

#### float getParam(CvtParam id);

#### **Parameters:**

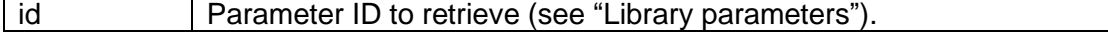

#### **Return value:**

The method returns the value of the parameter or returns **-1** if the parameter with this identifier does not exist.

#### <span id="page-19-0"></span>**processFrame(…) method**

The processFrame(...) method processes the video frame. The declaration of the method:

bool processFrame(uint8\_t \*frame, int width, int height, int timeoutMsec =  $\theta$ );

#### **Parameters:**

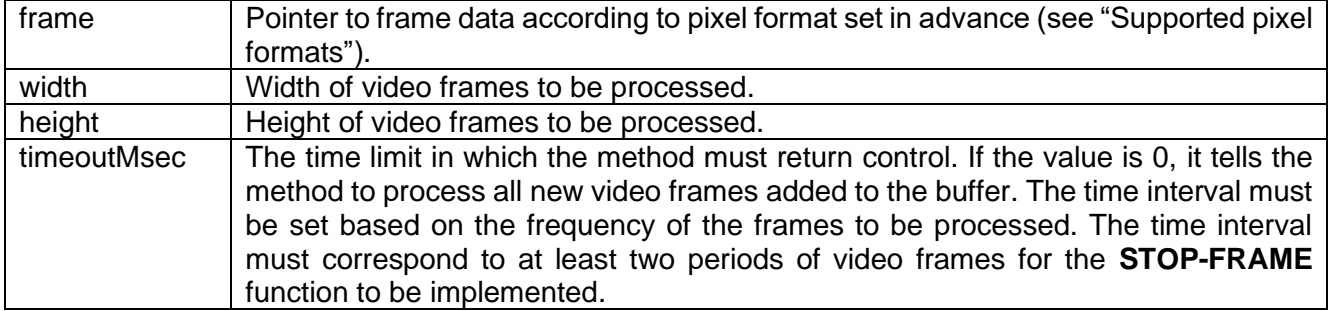

The first time the method is called, the library allocates memory for the frame buffer. The method copies the video frame data to the frame buffer and processes it if the tracking algorithm is not in **FREE** mode. If a frame has a different size than the last frame (width and heigh), the library resets tracking, releases frame buffer memory and reinitialize it according to the new video frame size. If the processed frame is not the last frame added to the buffer, the method processes the frames in sequence until the last frame added to the buffer is processed or until the specified time (timeoutMsec parameter) expires.

#### **Return value:**

Method returns **TRUE** if frame is successfully added to buffer and processed. Method returns **FALSE**, if width and/or height of video frame are **0**.

#### <span id="page-19-1"></span>**executeCommand(…) method**

The executeCommand(...) method is used to execute a command. The declaration of the method:

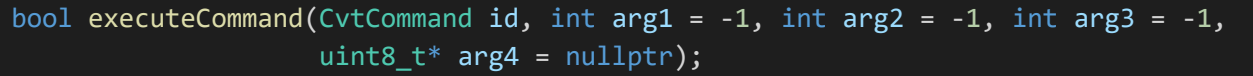

#### **Parameters:**

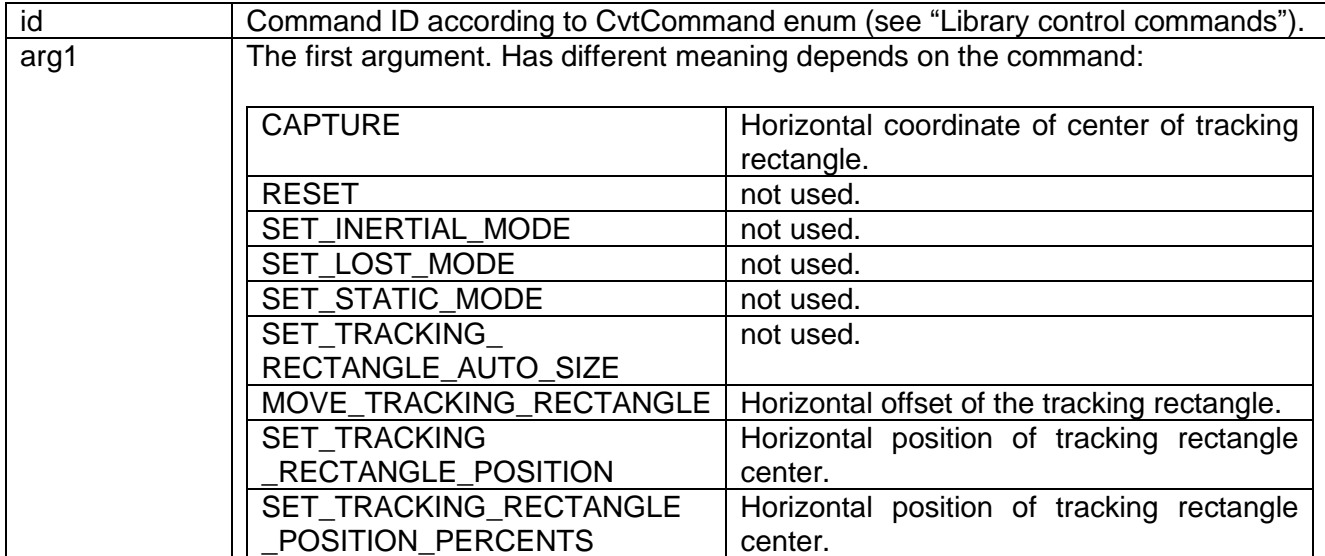

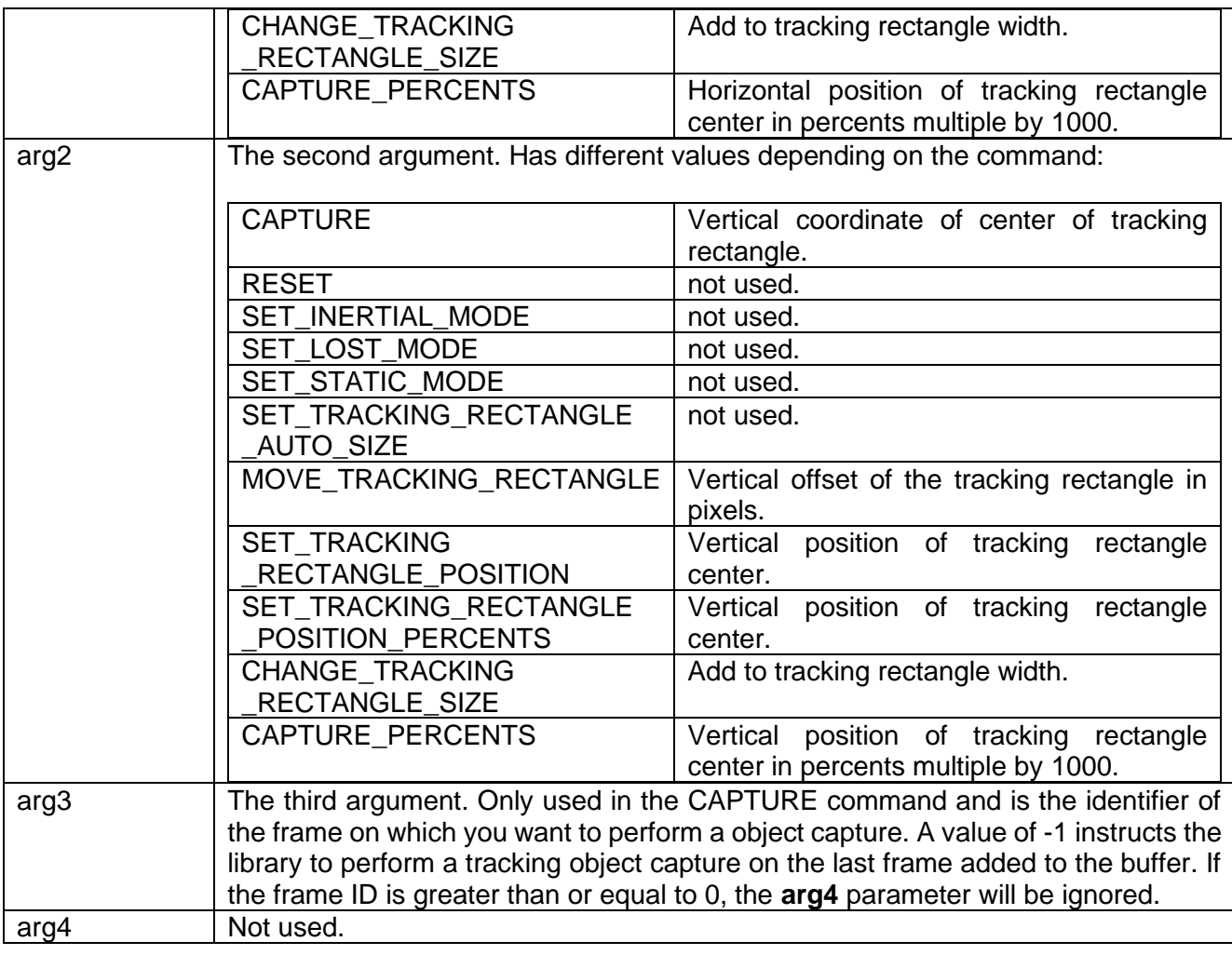

#### **Return value:**

The method returns **TRUE** if the command was executed successfully. Otherwise, it returns **FALSE**.

#### <span id="page-20-0"></span>**getResults(…) method**

The getResults(...) method is designed to get the current tracker result data (see "Results structure"). The declaration of the method:

#### CvtResults getResults();

#### **Return value:**

Method returns CvtResults structure (see "Results structure").

#### <span id="page-20-1"></span>**getImage(…) method**

The getImage(...) method is designed to retrieve images of the internal matrices of the tracking algorithm. The declaration of the method:

#### bool getImage(CvtImage type, uint8\_t\* image);

#### **Parameters:**

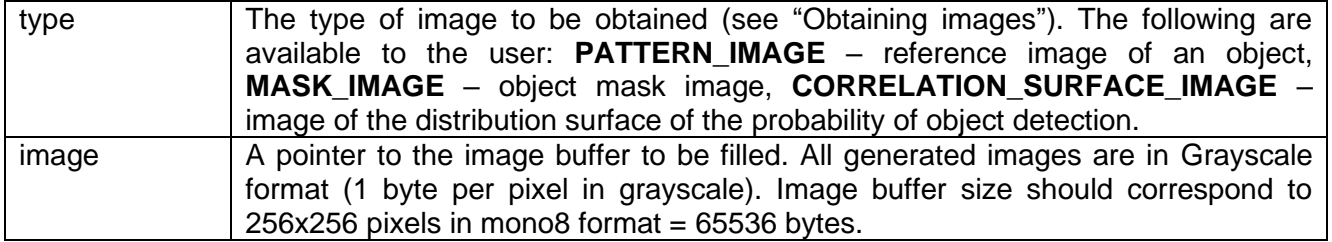

#### **Return value:**

Method returns **TRUE** if image buffer is full. The method returns **FALSE** if the specified identifier of the received image type does not exist.

#### <span id="page-21-0"></span>**getVersion() method**

The static method getVersion() is designed to get the string of the current library version. The declaration of the method is given below.

static std::string getVersion();

#### **Return value:**

The method returns a string of the current software library version in the format **"8.0.0"**.

The method can be called without creating an object of the Cvt class, as shown below.

cout << "Cvt lib v" << Cvt::getVersion() << endl;

#### <span id="page-21-1"></span>**EXAMPLE OF USING THE LIBRARY**

#### <span id="page-21-2"></span>**SIMPLE DEMO APPLICATION**

Below is the source code for a simple demo application to test the library. It uses the OpenCV open source library to capture video frames and create the user interface.

```
#include <opencv2/opencv.hpp>
#include "Cvt.h"
// Link namespaces.
using namespace cv;
using namespace std;
using namespace cr::vtracker;
// Global variables.
Cvt g tracker;
int g frameWidth = 0;int g frameHeight = 0;
```

```
// Prototype of mouse callback function.
void MouseCallBackFunc(int event, int x, int y, int flags, void* userdata);
// Entry point.
int main(void)
{
    cout << "======================================================" << endl;
    cout << "Simple Demo Application for CVT v" << Cvt::getVersion() << endl;
    cout << "======================================================" << endl;
    // Dialog to enter video source init string.
   string initString = "0";
    cout << "Enter video source init string "
    << "(camera num, rtsp string, video file): ";
    cin >> initString;
    cout << initString << endl;
    // Open video source.
   VideoCapture videoSource;
    bool result = false;
    if (initString.size() < 5)
        result = videoSource.open(stoi(initString));
    else
        result = videoSource.open(initString);
    if (result == false)
    \left\{ \right.cout << "ERROR: Video source not open" << endl;
       return -1;
    }
    // Init variables.
    Mat frame;
    Mat yuvFrame;
    CvtResults trackerData;
    // Set tracker parameters.
    g_tracker.setParam(CvtParam::TRACKING_RECTANGLE_WIDTH, 72);
    g_tracker.setParam(CvtParam::TRACKING_RECTANGLE_HEIGHT, 72);
    g_tracker.setParam(CvtParam::LOST_MODE_OPTION, 0);
    // Set YUV input data format.
    g_tracker.setParam(CvtParam::INPUT_FORMAT, 4);
    // Set 3 channels (Y, U and V).
    g_tracker.setParam(CvtParam::NUM_CHANNELS, 3);
    // Init OpenCV window.
    namedWindow("Simple demo application", WINDOW_AUTOSIZE);
    // Set mouse callback.
    setMouseCallback("Simple demo application", MouseCallBackFunc, nullptr);
    // Main loop.
```

```
while (true)
```

```
// Capture next video frame.
videoSource >> frame;
if (frame.empty())
{
    // If we have video file we can set initial position to replay.
    videoSource.set(CAP_PROP_POS_FRAMES, 0);
    continue;
}
// Update frame size.
g frameWidth = frame.size().width;
g frameHeight = frame.size().height;
// Convert to YUV format.
cvtColor(frame, yuvFrame, COLOR_BGR2YUV);
// Process video frame.
g_tracker.processFrame(
yuvFrame.data, yuvFrame.size().width, yuvFrame.size().height);
// Get current tracker data.
trackerData = g_tracker.getResults();
// Choose tracking rectangle color according to tracker mode.
Scalar rectColor;
switch (trackerData.mode) {
case CVT FREE MODE INDEX: rectColor = Scalar(255, 255, 255); break;
case CVT_TRACKING_MODE_INDEX: rectColor = Scalar(0, 0, 255); break;
case CVT_LOST_MODE_INDEX: rectColor = Scalar(255, 0, 0); break;
default: rectColor = Scalar(255, 255, 255); break; }
// Draw tracking rectangle.
Rect rect(trackerData.trackingRectangleCenterX -
          trackerData.trackingRectangleWidth / 2,
          trackerData.trackingRectangleCenterY -
          trackerData.trackingRectangleHeight / 2,
          trackerData.trackingRectangleWidth,
          trackerData.trackingRectangleHeight);
rectangle(frame, rect, rectColor, 2);
// Show video with tracker result information.
imshow("Simple demo application", frame);
// Wait keyboard events.
switch (waitKey(25))
{
// ESC - Exit.
case 27:
    destroyAllWindows();
    return 1;
```
{

```
// W - Increase tracking rectangle height.
        case 119:
            g_tracker.executeCommand(
            CvtCommand::CHANGE_TRACKING_RECTANGLE_SIZE, 0, 8);
            break;
        // S - Decrease tracking rectangle height.
        case 115:
            g_tracker.executeCommand(
            CvtCommand::CHANGE_TRACKING_RECTANGLE_SIZE, 0, -8);
            break;
        // D - Increase tracking rectangle width.
        case 100:
            g_tracker.executeCommand(
            CvtCommand::CHANGE_TRACKING_RECTANGLE_SIZE, 8, 0);
            break;
        // A - Decrease tracking rectangle width.
        case 97:
            g_tracker.executeCommand(
            CvtCommand::CHANGE_TRACKING_RECTANGLE_SIZE, -8, 0);
            break;
        // T - Move strobe UP (change position in TRACKING mode).
        case 116:
            g_tracker.executeCommand(
            CvtCommand::MOVE_TRACKING_RECTANGLE, 0, 4);
           break;
        // G - Move strobe DOWN (change position in TRACKING mode).
        case 103:
            g_tracker.executeCommand(
            CvtCommand::MOVE_TRACKING_RECTANGLE, 0, -4);
            break;
        // H - Move strobe RIGHT (change position in TRACKING mode).
        case 104:
            g_tracker.executeCommand(
            CvtCommand::MOVE_TRACKING_RECTANGLE, -4, 0);
            break;
        // F - Move strobe LEFT (change position in TRACKING mode).
        case 102:
            g_tracker.executeCommand(
            CvtCommand::MOVE_TRACKING_RECTANGLE, 4, 0);
            break;
        }
    }
}
// Mouse callback function.
void MouseCallBackFunc(int event, int x, int y, int flags, void* userdata)
{
    // Set mouse position in any case.
    g_tracker.executeCommand(CvtCommand::SET_TRACKING_RECTANGLE_POSITION, x, y);
    switch (event)
```
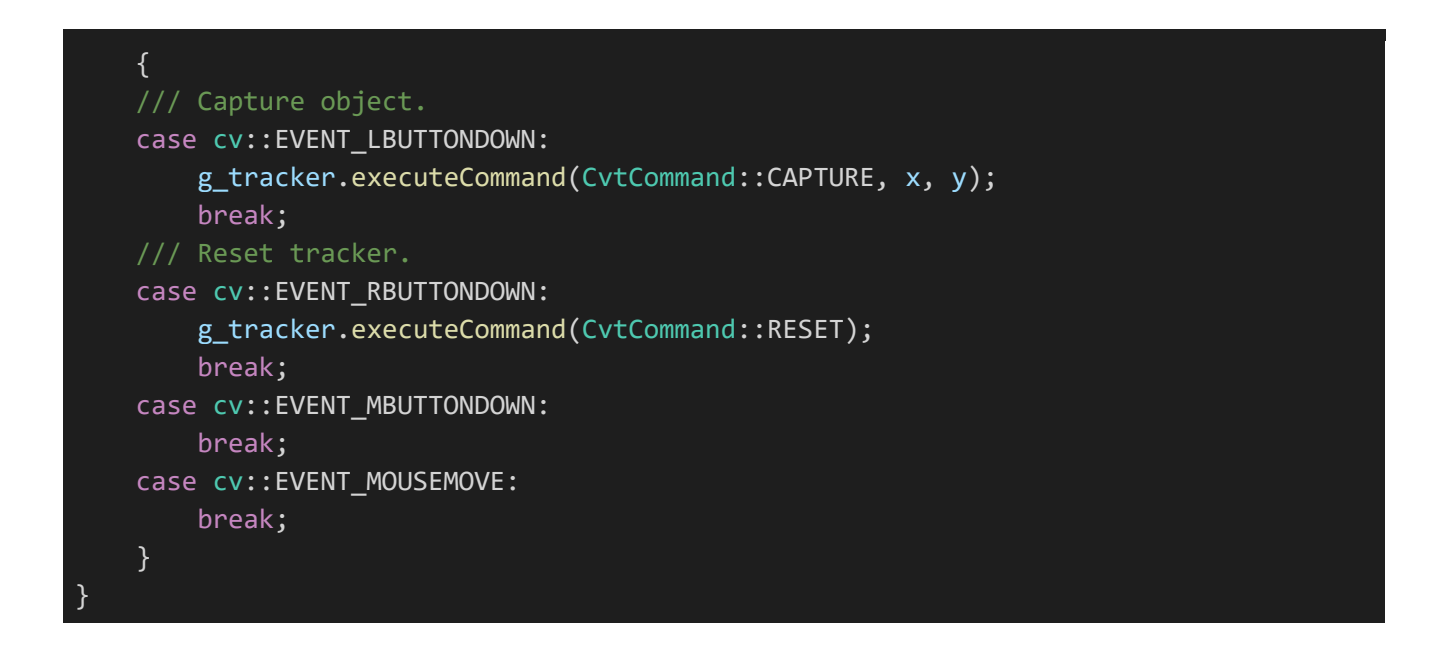

#### <span id="page-25-0"></span>**EXPLANATION OF SIMPLE DEMO APPLICATION**

The demo application opens a video file, captures video frames and passes them to the tracking library for processing. The application only requires the OpenCV library header files and the tracking library to be connected:

```
#include <opencv2/opencv.hpp>
#include "Cvt.h"
// Link namespaces.
using namespace cv;
using namespace std;
using namespace cr::vtracker;
```
After the header files are included, the following global variables are declared: mouse pointer coordinates to control tracking capture and reset and instance of the Cvt class:

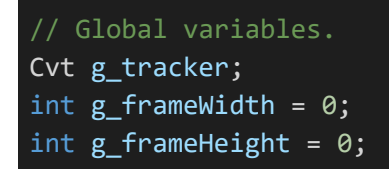

The prototype mouse event processing function is then declared:

```
// Prototype of mouse callback function.
void MouseCallBackFunc(int event, int x, int y, int flags, void* userdata);
```
In the main function the user must set name of video source. It can be video file or camera num. After the video source name is set the application opens video source.

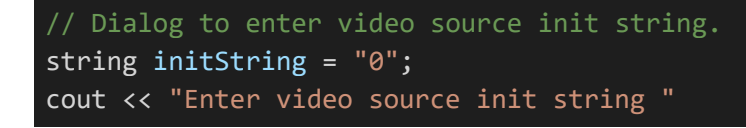

www.constantrobotics.com 26 / 36

```
<< "(camera num, rtsp string, video file): ";
cin >> initString;
cout << initString << endl;
// Open video source.
VideoCapture videoSource;
bool result = false;
if (initString.size() < 5)
   result = videoSource.open(stoi(initString));
else
   result = videoSource.open(initString);
if (result == false)
{
   cout << "ERROR: Video source not open" << endl;
   return -1;
}
```
Variables for video frames are declared after opening a video file:

```
// Init variables.
Mat frame;
Mat yuvFrame;
CvtResults trackerData;
```
After that, the initial size of the tracking rectangle is set (default dimensions are 128x128 pixels) through a call to the setParam(...) method, as well the YUV input pixel form and 3 color channels for processing (see "Library parameters"):

```
// Set tracker parameters.
g_tracker.setParam(CvtParam::TRACKING_RECTANGLE_WIDTH, 72);
g_tracker.setParam(CvtParam::TRACKING_RECTANGLE_HEIGHT, 72);
g_tracker.setParam(CvtParam::LOST_MODE_OPTION, 0);
// Set YUV input data format.
g_tracker.setParam(CvtParam::INPUT_FORMAT, 4);
// Set 3 channels (Y, U and V).
g tracker.setParam(CvtParam::NUM CHANNELS, 3);
```
Next, the video output windows are declared, and the mouse event handler is registered:

```
// Init OpenCV window.
namedWindow("Simple demo application", WINDOW_AUTOSIZE);
// Set mouse callback.
setMouseCallback("Simple demo application", MouseCallBackFunc, nullptr);
```
Next is an endless loop of video frame capture, processing, and display. In the loop, the next video frame is captured first. When the end of the video file is reached, playback starts again.

```
// Capture next video frame.
videoSource >> frame;
if (frame.empty())
```
www.constantrobotics.com 27 / 36

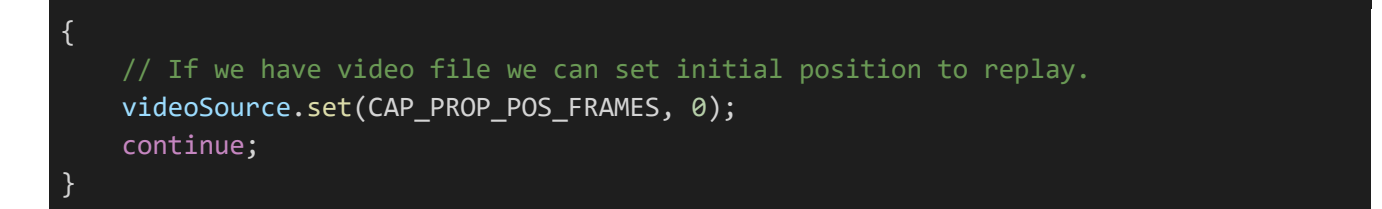

Captured video frame with OpenCV library is in BGR 24 bits format. To be processed by the library, it must be converted to YUV format:

```
// Convert to YUV format.
cvtColor(frame, yuvFrame, COLOR_BGR2YUV);
```
The resulting video frame in YUV format is sent to the library for processing. After processing we get the results of work (tracking data).

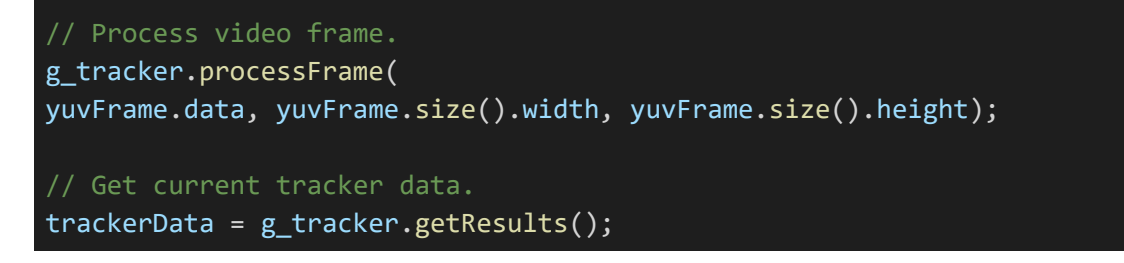

Next, draw the position of the tracking rectangle on the original video. In **FREE** mode, draw a white capture rectangle with the center coinciding with the position of the mouse pointer:

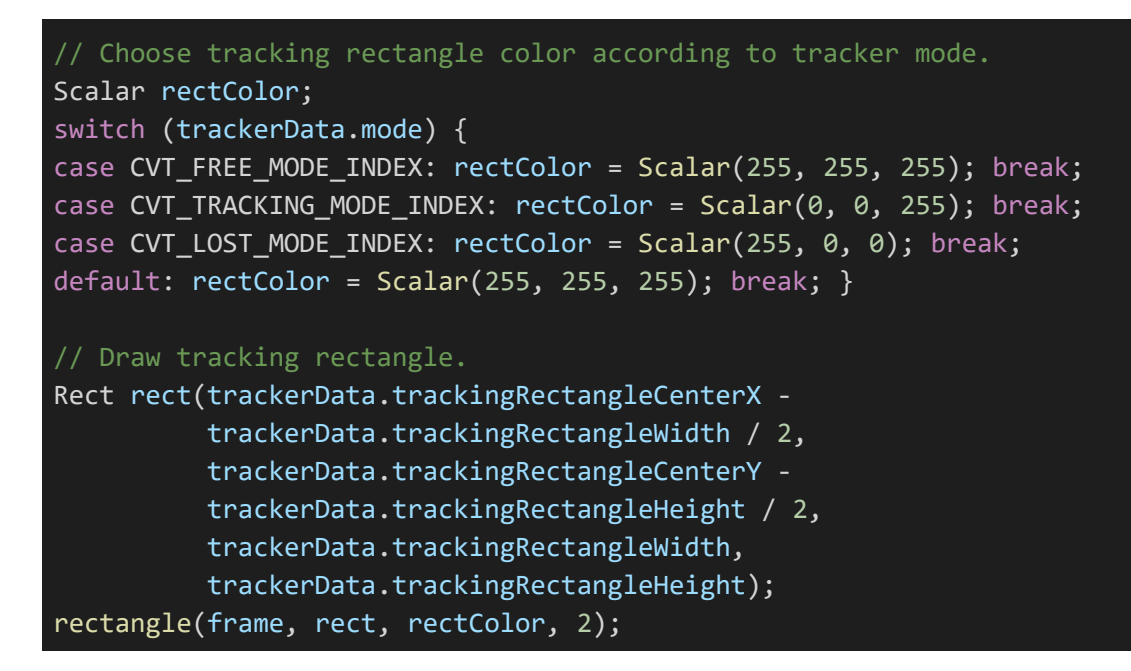

Next, display the video and handle keyboard events (exit the application by pressing ESC).

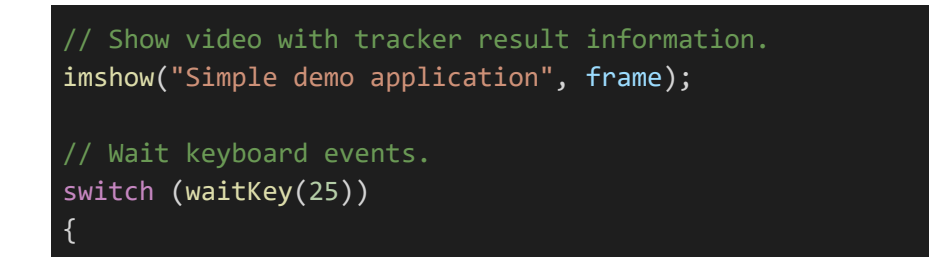

// ESC - Exit. case 27: destroyAllWindows(); return 1; // W - Increase tracking rectangle height. case 119: g\_tracker.executeCommand( CvtCommand::CHANGE\_TRACKING\_RECTANGLE\_SIZE, 0, 8); break; // S - Decrease tracking rectangle height. case 115: g\_tracker.executeCommand( CvtCommand::CHANGE\_TRACKING\_RECTANGLE\_SIZE, 0, -8); break; // D - Increase tracking rectangle width. case 100: g\_tracker.executeCommand( CvtCommand::CHANGE\_TRACKING\_RECTANGLE\_SIZE, 8, 0); break; // A - Decrease tracking rectangle width. case 97: g\_tracker.executeCommand( CvtCommand::CHANGE\_TRACKING\_RECTANGLE\_SIZE, -8, 0); break; // T - Move strobe UP (change position in TRACKING mode). case 116: g\_tracker.executeCommand( CvtCommand::MOVE TRACKING RECTANGLE, 0, 4); break; // G - Move strobe DOWN (change position in TRACKING mode). case 103: g\_tracker.executeCommand( CvtCommand::MOVE\_TRACKING\_RECTANGLE, 0, -4); break; // H - Move strobe RIGHT (change position in TRACKING mode). case 104: g\_tracker.executeCommand( CvtCommand::MOVE\_TRACKING\_RECTANGLE, -4, 0); break; // F - Move strobe LEFT (change position in TRACKING mode). case 102: g\_tracker.executeCommand( CvtCommand::MOVE\_TRACKING\_RECTANGLE, 4, 0); break; }

In the mouse event processing function, objects are captured and reset using the executeCommand(...) method. Pressing the left mouse button performs a tracking capture if the algorithm is in **FREE** mode or a tracking reset in other cases.

void MouseCallBackFunc(int event, int x, int y, int flags, void\* userdata)

www.constantrobotics.com 29 / 36

```
{
    // Set mouse position in any case.
    g_tracker.executeCommand(CvtCommand::SET_TRACKING_RECTANGLE_POSITION, x, y);
    switch (event)
    {
    /// Capture object.
    case cv::EVENT_LBUTTONDOWN:
        g_tracker.executeCommand(CvtCommand::CAPTURE, x, y);
        break;
    /// Reset tracker.
    case cv::EVENT_RBUTTONDOWN:
        g_tracker.executeCommand(CvtCommand::RESET);
        break;
    case cv::EVENT_MBUTTONDOWN:
        break;
    case cv::EVENT MOUSEMOVE:
        break;
    }
}
```
# <span id="page-29-0"></span>**PROTOCOL PARSER LIBRARY**

#### <span id="page-29-1"></span>**DESCRIPTION**

In many applications there we need remote control of the tracking algorithm. For example, when designing an automatic tracking device, the designer needs to be able to control the device through communication channels. To do so, it needs to define a control protocol and implement message encoding and decoding functions. The message parser software library for the CvTracker Parser library is designed to facilitate this task. The library is delivered as source code files including: **CvtParser.h**, **CvtParser.cpp**, **CvtDataStructures.h** (from the tracking library) and **CvtParserVersion.h**. The CvtParser.h file contains the declaration of the **CvtParser** C++ class, which implements the message encoding and decoding functions. To use the library, the developer needs to include source code files in C++ project.

#### <span id="page-29-2"></span>**MESSAGE FORMATS**

#### <span id="page-29-3"></span>**Message types**

The protocol parser library defines three types of messages:

- 1. SET PARAM command to set parameter (see "Library parameters").
- 2. COMMAND command to the tracking library (see "Library control commands").
- 3. DATA results data (see "Results structure").

#### <span id="page-30-0"></span>**SET\_PARAM message format**

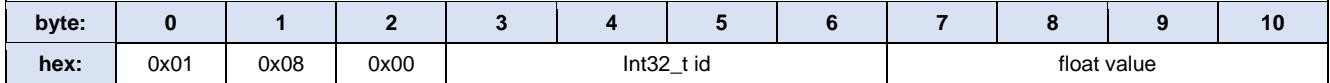

Message size 11 bytes.

#### **Message fields:**

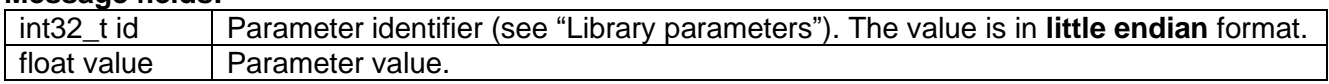

#### <span id="page-30-1"></span>**COMMAND message format**

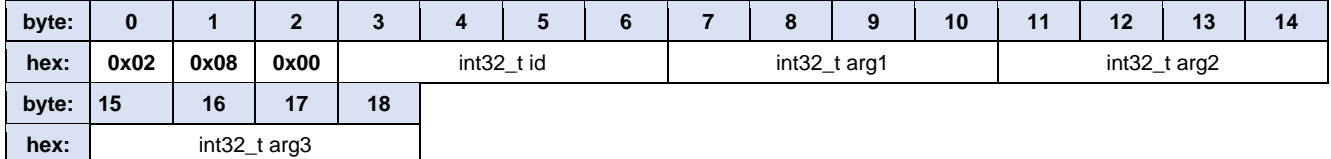

Message size 19 bytes.

#### **Message fields:**

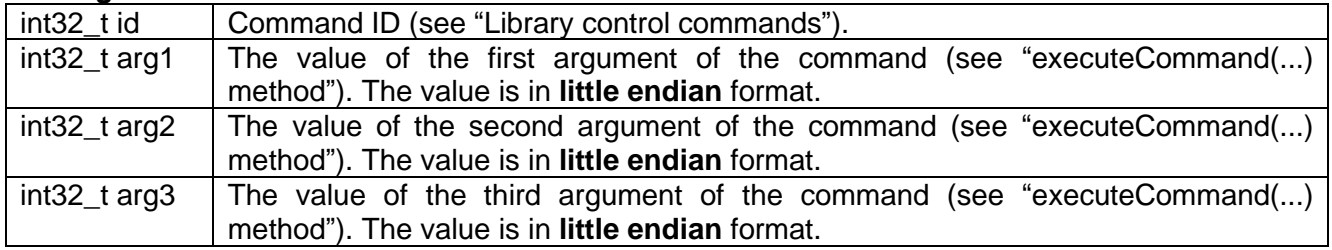

#### <span id="page-30-2"></span>**DATA message format**

The DATA message includes values of fields of CvtResults structure declared in CvtDataStructures.h file. Number of fields from CvtResults structure included in message can vary. Below is an example of data packet with all fields included.

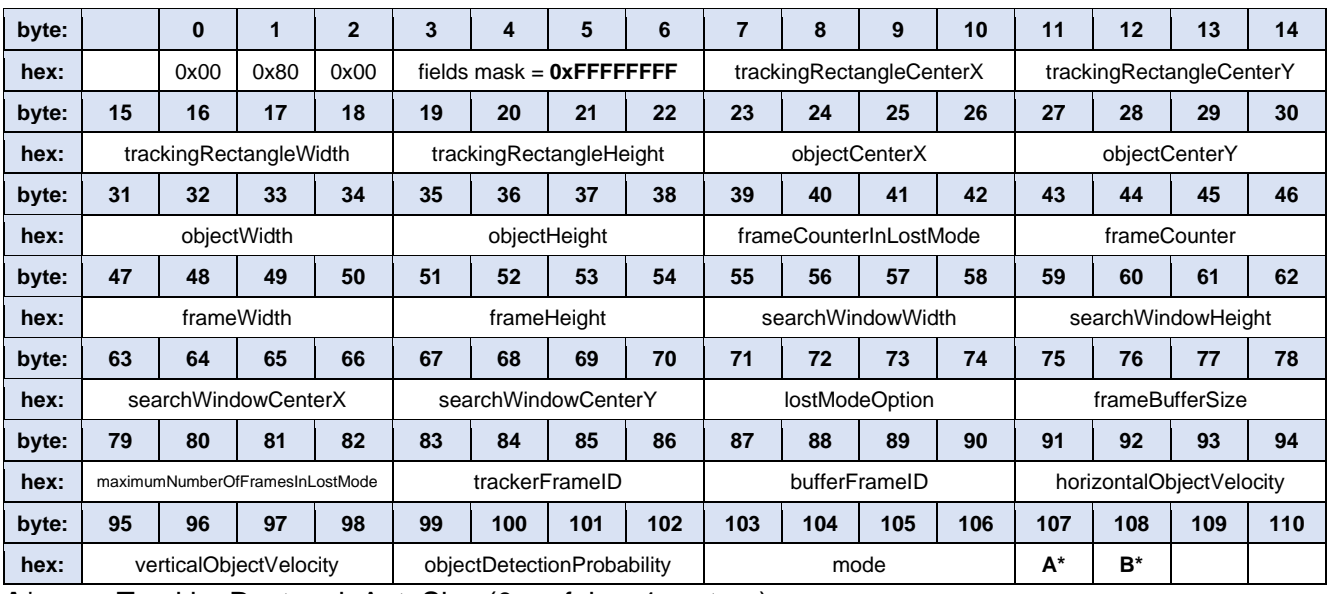

**A\*** = useTrackingRectangleAutoSize (0 == false, 1 == true).

**B\*** = useTrackingRectangleAutoPosition (0 == false, 1 == true).

#### **Message fields:**

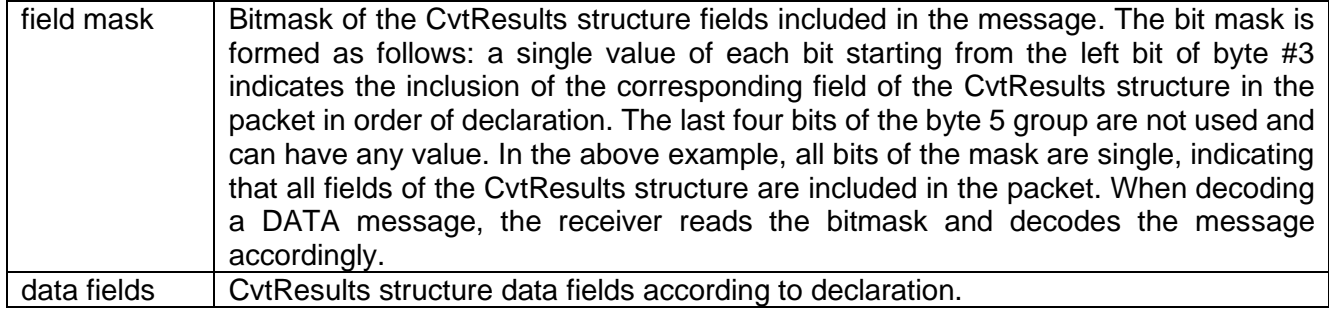

Assuming, that we want to encode only trackingRectangleCenterX and trackingRectangleCenterY fields, then to do this we need to form an appropriate bitmask and include only the specified fields of the CvtResults structure in the message. To form the bitmask, we must define the sequence number of the declaration of the corresponding field of the CvtResults structure. The trackingRectangleCenterX field is declared first and corresponds to the leftmost bit of the bitmask. The trackingRectangleCenterY field corresponds to the second bit. So, the bitmask looks as follow:

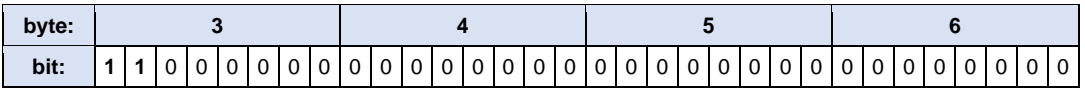

So, the message will be 15 bytes long, as shown below:

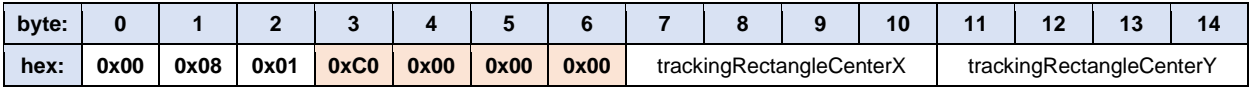

#### <span id="page-31-0"></span>**PROTOCOL PARSER CLASS DESCRIPTION**

#### <span id="page-31-1"></span>**CvtParser class**

The CvtParser C++ class is declared in the CvtParser.h file and contains methods of encoding and decoding messages for the tracker library. The class declaration is given below.

```
namespace cr
{
namespace vtracker
{
class CvtParser
{
public:
   CvtParser();
   ~CvtParser();
   void encodeParam(uint8_t* data, int& size, CvtParam id, float value);
   void encodeCommand(uint8_t* data, int& size, CvtCommand id,
                       int arg1 = -1, int arg2 = -1, int arg3 = -1);
```

```
void encodeResults(uint8 t* data, int& size, CvtResults& results,
                       CvtResultsMask* mask = nullptr);
   int decodePacket(uint8_t* data, int size);
   CvtResults getResults();
   void getParam(CvtParam& id, float& value);
   void getCommand(CvtCommand& id, int& arg1, int& arg2, int& arg3);
   static std::string getVersion();
};
}
}
```
Table 14 – Methods of CvtParser class.

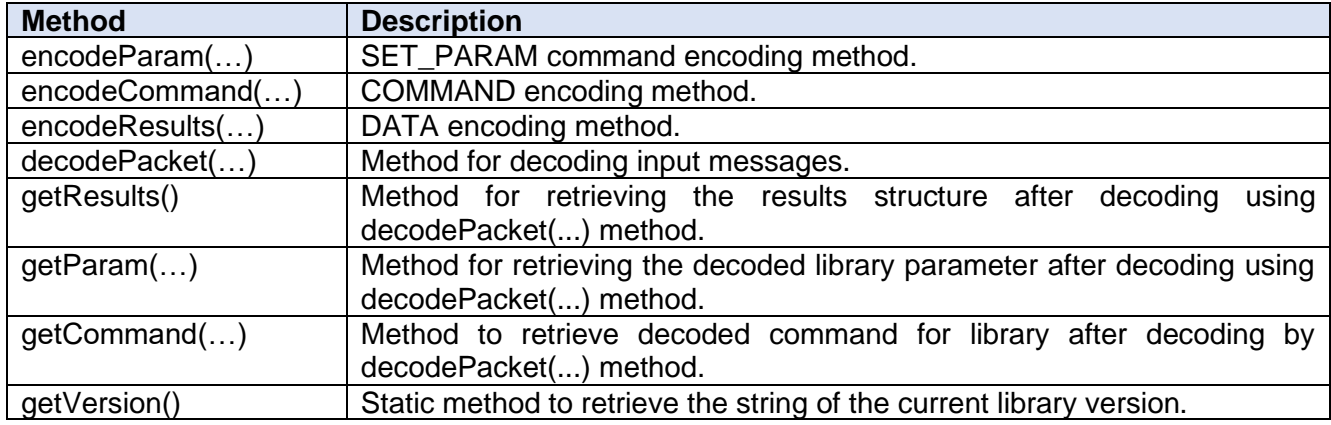

#### <span id="page-32-0"></span>**encodeParam(…) method**

The encodeParam(...) method is intended to encode SET\_PARAM command. The declaration of the method:

void encodeParam(uint8\_t\* data, int& size, CvtParam id, float value);

**Parameters:**

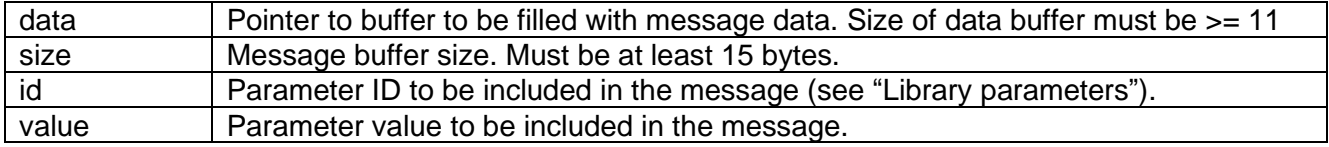

#### <span id="page-32-1"></span>**encodeCommand(…) method**

The encodeCommand(...) method is used to encode COMMAND messages. The declaration of the method:

void encodeCommand(uint8\_t\* data, int& size, CvtCommand id,

#### int  $arg1 = -1$ ,  $int arg2 = -1$ ,  $int arg3 = -1$ ;

#### **Parameters:**

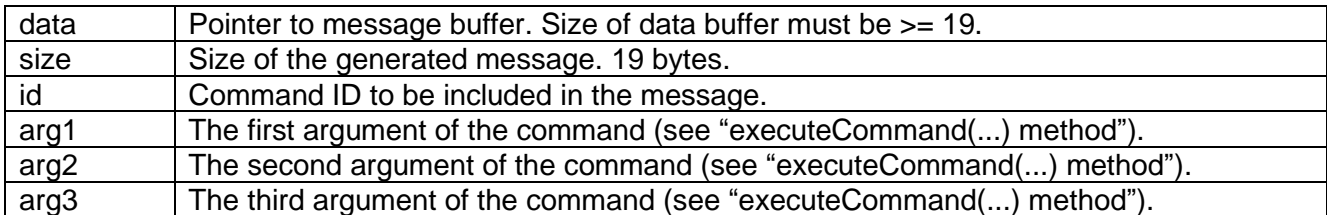

#### <span id="page-33-0"></span>**encodeResults(…) method**

The encodeResults(...) method is used to encode DATA messages. The declaration of the method:

void encodeResults(uint8\_t\* data, int& size, CvtResults& results, CvtResultsMask\* mask = nullptr);

#### **Parameters:**

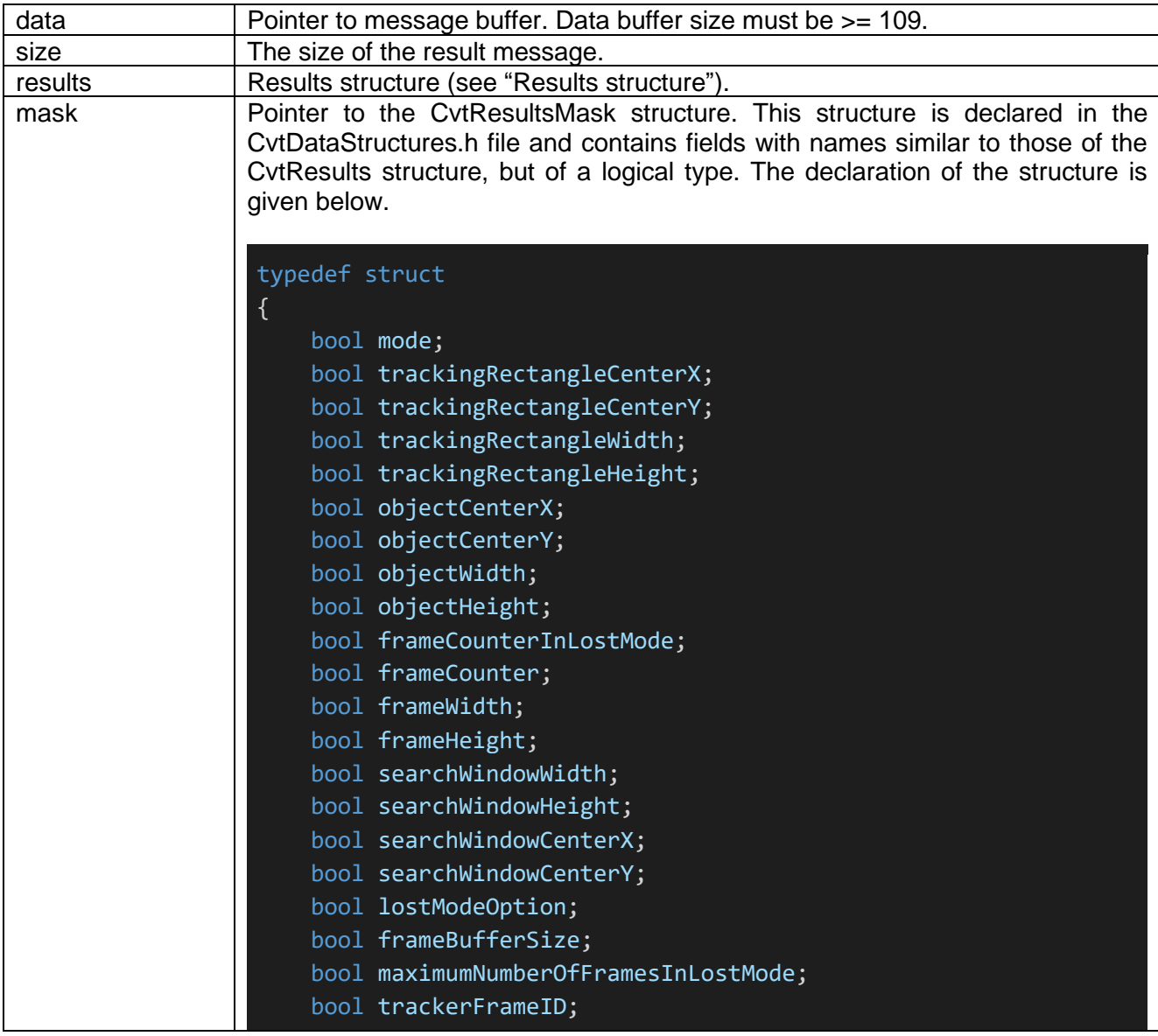

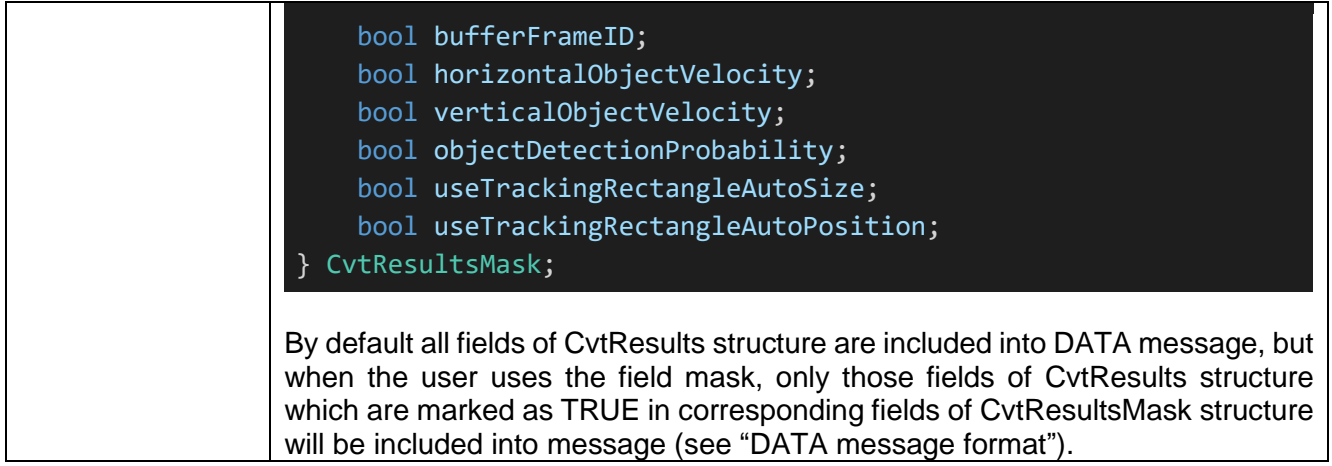

#### <span id="page-34-0"></span>**decodePacket(…) method**

The decodePacket(...) method is designed to decode input messages. The declaration of the method:

#### int decodePacket(uint8 t\* data, int size);

#### **Parameters:**

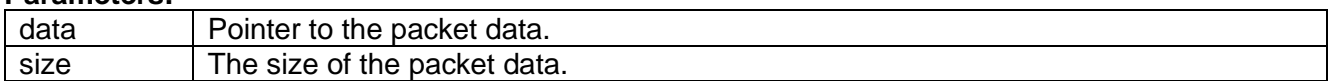

#### **Return value:**

The method returns **0** if the DATA message is successfully decoded, **1** if the SET\_PARAM message is successfully decoded, **2** if the COMMAND message is successfully decoded and **-1** if there are any errors in the message. The value of decoded data can be retrieved using getResults(), getParam(...) and getCommand(...) methods.

#### <span id="page-34-1"></span>**getResults() method**

The getResults() method is designed to get the decoded results structure (after decoding the message by decodePacket(...) method). The declaration of the method:

#### CvtResults getResults();

#### **Return value:**

The method returns the results structure (see "Results structure") according to the decoded message using the decodePacket(...) method.

#### <span id="page-34-2"></span>**getParam(…) method**

The getParam(...) method is designed to get the decoded parameter from the SET\_PARAM message. The declaration of the method:

#### void getParam(CvtParam& id, float& value);

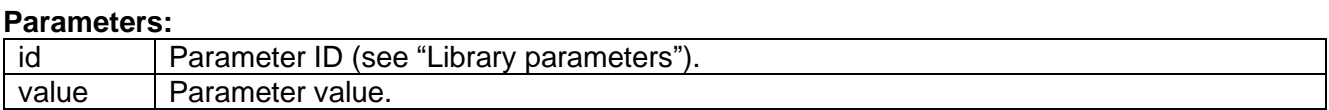

#### <span id="page-35-0"></span>**getCommand(…) method**

The getCommand(...) method is designed to get the decoded COMMAND message data. The declaration of the method:

void getCommand(CvtCommand& id, int& arg1, int& arg2, int& arg3);

#### **Parameters:**

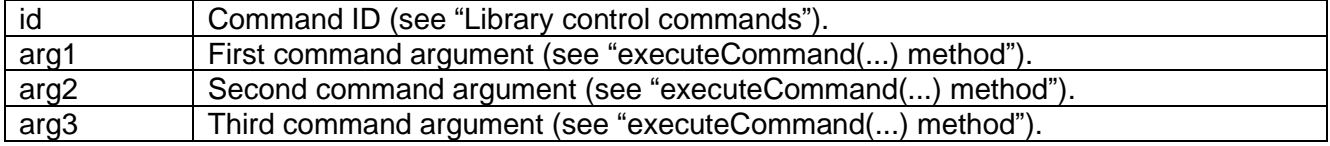

#### <span id="page-35-1"></span>**getVersion() method**

The static getVersion() method is designed to get the string of the current software library version. The declaration of the method is given below.

#### static std::string getVersion();

#### **Return value:**

The method returns a string of the current software library version in the format **"8.0.0"**.

The method can be called without creating an object of the CvtParser class, as shown below.

cout << "CvtParser lib v" << CvtParser::getVersion() << endl;